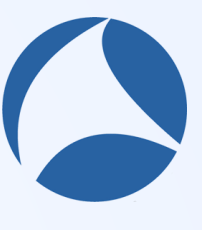

# **#sf21veu Dissecting WiFi6 using WIreshark**

#### **Megumi Takeshita**

Ikeriri network service

### Megumi Takeshita, packet otaku

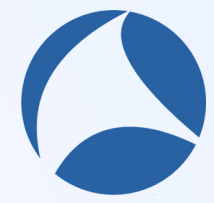

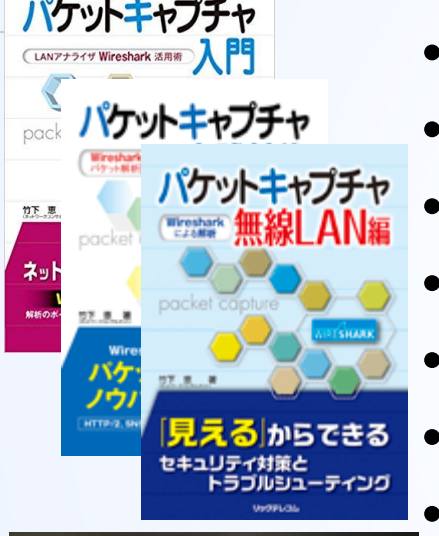

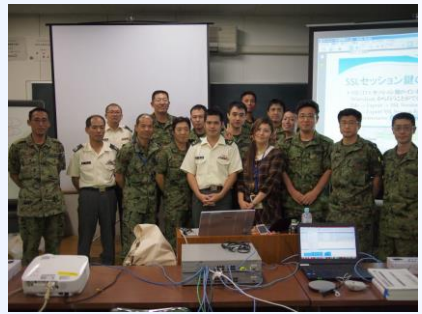

- **#sf21veu** • Founder, ikeriri network service co., ltd
	- Reseller of CACE technologies in 2008
	- Worked SE/IS at BayNetwork, Nortel
	- Wrote 10+ books about Wireshark
	- Instruct Wireshark to JSDF and other company
	- Reseller of packet capture / wireless tools
	- One of contributors of Wireshark Translate Wireshark into Japanese

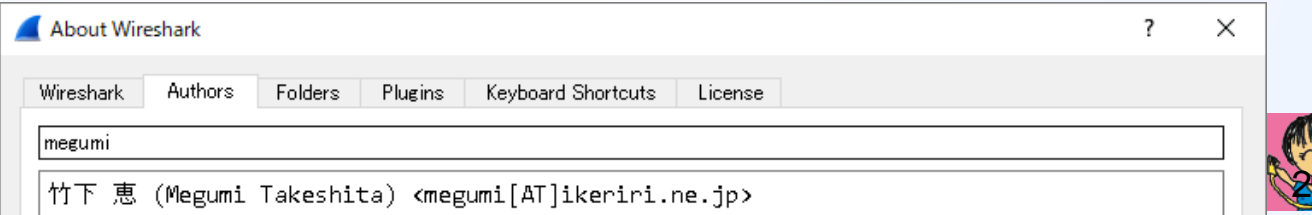

## **18 Dissecting WiFi6 using WIreshark**

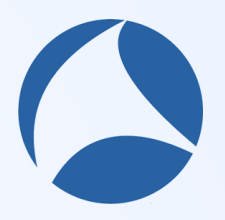

- **#sf21veu** It's time to capture WiFi6 and dissect IEEE802.11ax using Wireshark!! new method to capture traffic and filter, profile and so on. Wireless protocol
- evolves year by year, now new HE ( High-Efficiency) ages comes to us, the instructor will show you IEEE802.11ax protocols and the difference with
- former Wi-Fi, And she will demonstrate the way to capture WiFi6 with new software/hardware. The session will also include a Wi-Fi6 specified profile
- including display filter/ filter button, coloring rule and so on<sup>3</sup>

**Wi-Fi specification of IEEE802.11 Wi-Fi alliance named as Wi-Fi X**

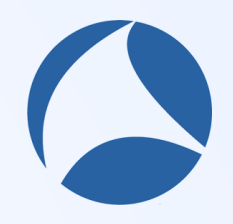

**#sf21veu**

- $\odot$  WiFi4 IEEE802.11n 2.4GHz/5GHz  $\sim$  1.2Gbps/64QAM
- $\odot$  WiFi5 IEEE802.11ac works only 5GHz  $\sim$ 3.5Gbps/256QAM
- ◉ WiFi6 IEEE802.11ax 2.4GHz/5GHz ~9.6Gbps/1024QAM
- $\odot$  WiFi6E IEEE802.11ax and 6GHz  $\sim$ 9.6Gbps/1024QAM Unfortunately Japanese Ministry of Internal Affairs and Communications may not allow 6GHz until 2022..
- $\odot$  Wi-Fi7 IEEE802.11be and 2.4/5/6GHz  $\sim$ 46Gbps/4096QAM WiFi6 is common specification of wireless standard

# **Big change of Wi-Fi 6**

- ◉ Wi-Fi is a kind of repeater of 10BASE2/5 until WiFi5
- ◉ All Clients connected with AP never send a packet at a time, clients share a frequency and one uses the channel, the others have to wait for the end of sending. (a.k.a Wired CSMA/CD, Wireless CSMA/CA)
- ◉ WiFi6 uses OFDMA as well as OFDM OFDMA (Orthogonal Frequency Division Multiple Access) is used by LTE too.

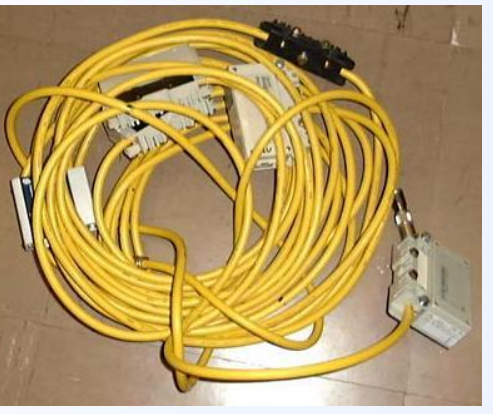

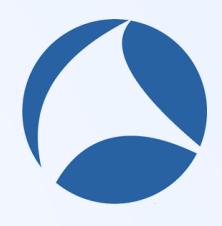

**#sf21veu**

## **From OFDM to OFDMA**

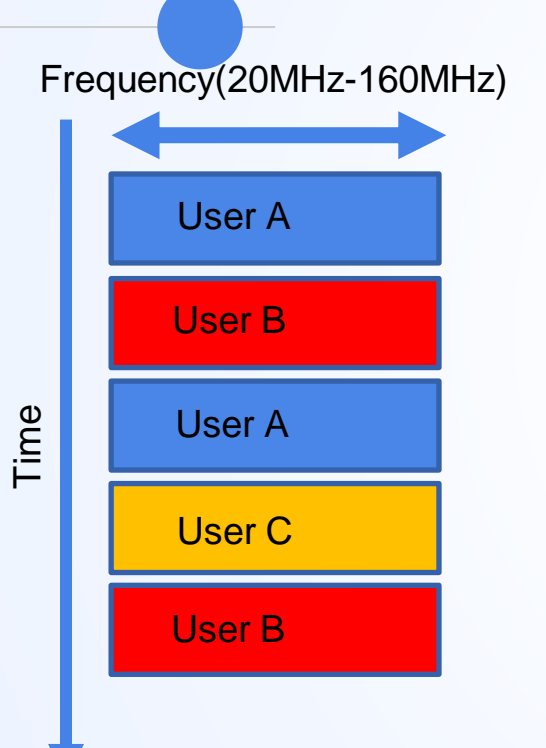

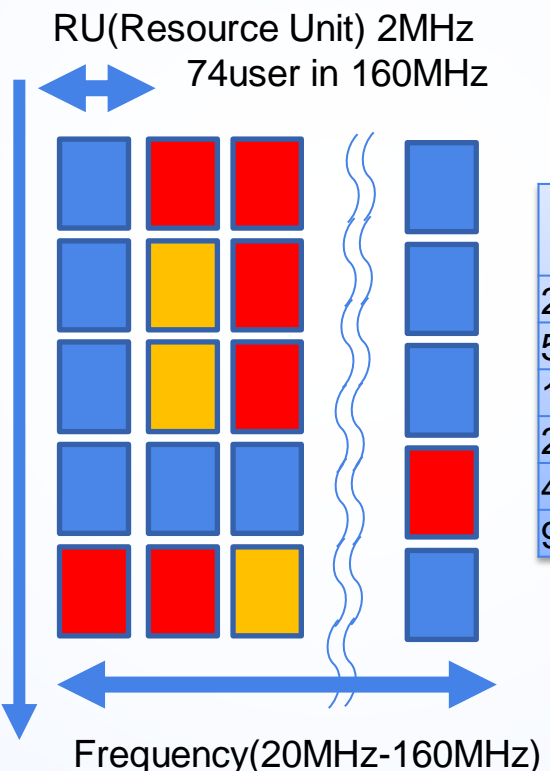

Time

**#sf21veu ◎ OFDMA divide** channel by RU to assign users

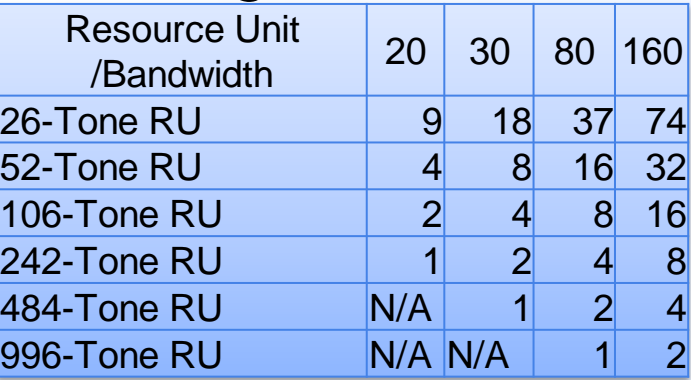

◉ WiFi6 also uses MU-MIMO with multiple antennas/streams 6

# **MCS Modulation and Coding Scheme**

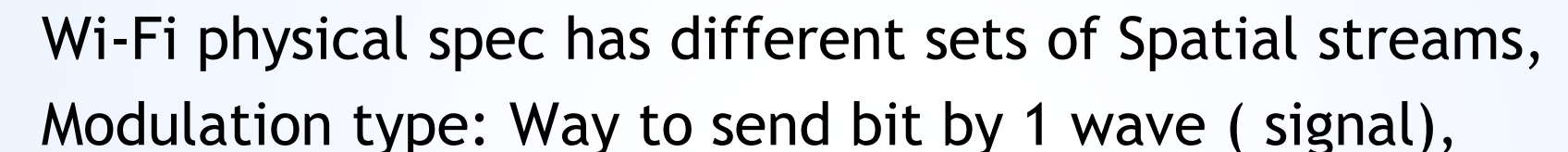

Coding Rate: Percentage of data stream used to transmit data, Guard interval: time between each frame and bandwidth MCS determines logical speed of wireless network

**#sf21veu**

- $\odot$  WiFi4 HT High Throughput  $\sim$  64QAM / 40MHz BW
- $\odot$  Wi-Fi5 VHT Very High Throughput  $\sim$  256QAM / 160MHz BW
- $\odot$  WiFi6/WiFi6E HE High Efficiency  $\sim$  1024QAM / 160MHz BW
- $\bullet$  Wi-Fi7 EHT Extremely High Throughput  $\sim$  4096QAM / 320MHz

### **mscindex.com(MU-OFDMA 802.11ax)**

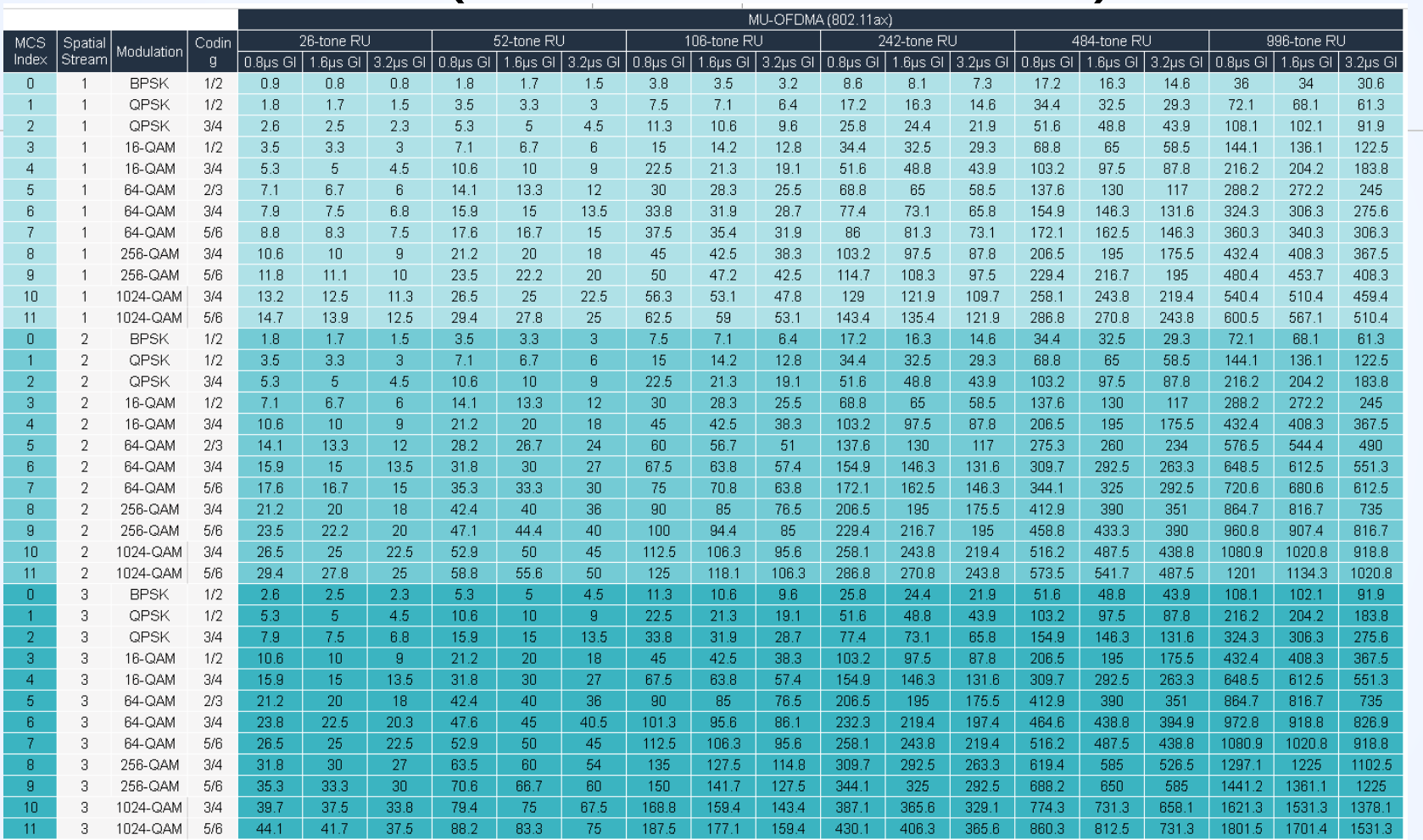

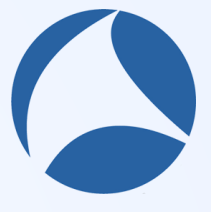

**#sf21veu**

# **Capturing WiFi6 in Windows10**

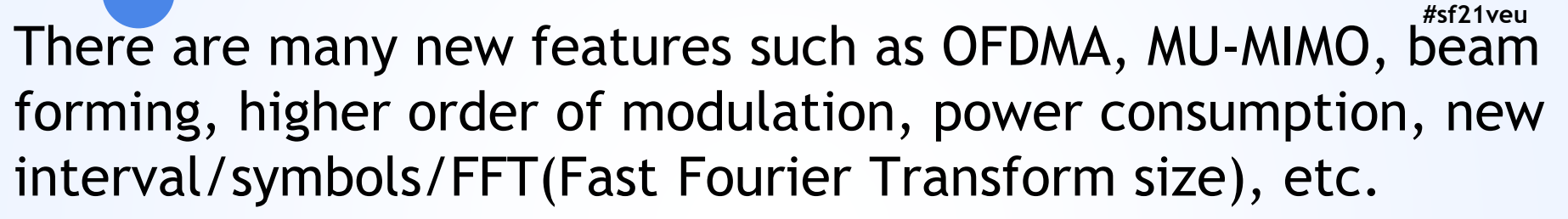

[https://standards.ieee.org/project/802\\_11ax.html](https://standards.ieee.org/project/802_11ax.html)

OK, its time to capture WiFi6, We wants to capture WiFi6 in Windows10 environment, so we choose TamoSoft CommView for Wi-Fi and Intel AX200 M.2 Wireless card.

Note: there are another way to capture WiFi6 such as using extcap interface of Wireshark to connect access point worked as sniffer mode, Linux way, or MacOS way. 9

### **ASUS RT-AX89X Wi-Fi 6, 1024QAM MU-MIMO, HE160 and HE80+80** [https://deviwiki.com/wiki/ASUS\\_RT-AX89X](https://deviwiki.com/wiki/ASUS_RT-AX89X)

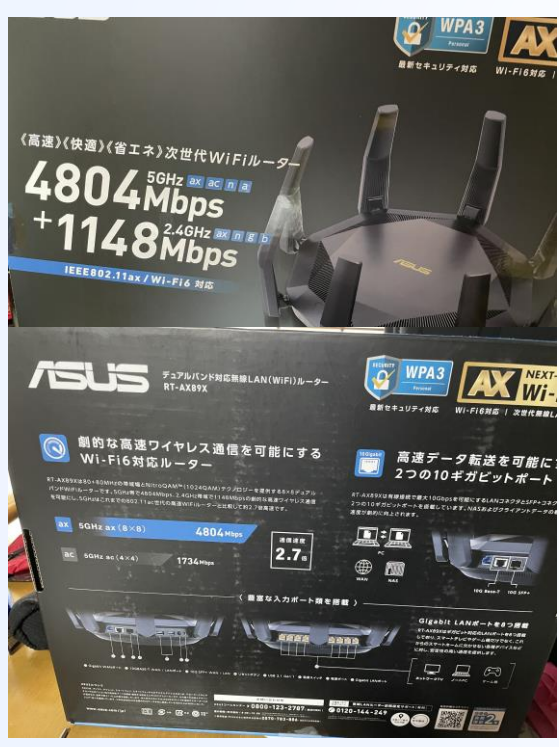

This time we test RT-AC89X and iPad Pro 11(2nd gen), iOS 14.6, 802.11ax Wi-Fi 6 2x2 MIMO 5GHz max PHY 1200Mbps Bandwidth 80MHz Max MCS11(HE) [https://support.apple.com/ja-jp/guide/deployment](https://support.apple.com/ja-jp/guide/deployment-reference-ios/apd9f0a6151e/web)reference-ios/apd9f0a6151e/web (**Qualcomm Snapdragon X55 5G Modem)**

**ASUS RT-AX89X** Availability: unreleased

Manuf/OEM/ODM Askey

Country of manuf.: China Series: AX6000

Type: wireless router

**FCC ID: MSO-RTAX2E00@** 

Power: 19 VDC, 3.42 A Connector type: barrel

CPU1: Qualcomm IPQ8078 (2.2 GHz, 4 cores) FLA1: 256 MiB (Macronix MX30UF2G18AC-XKI) RAM1: 1 GiB (Micron MT41K256M16TW-107 x 2)

> Expansion IFs: USB 3.0, SFP+ USB ports: 2 SFP ports: 1 Serial: yes, 4-pin header, J901

WI1 chip1: Qualcomm QCN5054 WI1 chip2: Qualcomm QCN5054 WI1 802dot11 protocols: an+ac+ax WI1 MIMO config: 8x8:8 WI1 antenna connector: MHF4 WI2 chip1: Qualcomm QCN5024 WI2 802dot11 protocols: bgn+ax WI2 MIMO config: 4x4:4 WI2 antenna connector: MHF4

ETH chip1: Atheros AR8035-A ETH chip2: Aquantia AQR109 ETH chip3: Atheros AR8033 Switch: Qualcomm Atheros QCA8337 LAN speed: 1G LAN ports: 8 WAN speed: 10G WAN ports: 2 10

abgn+ac+ax

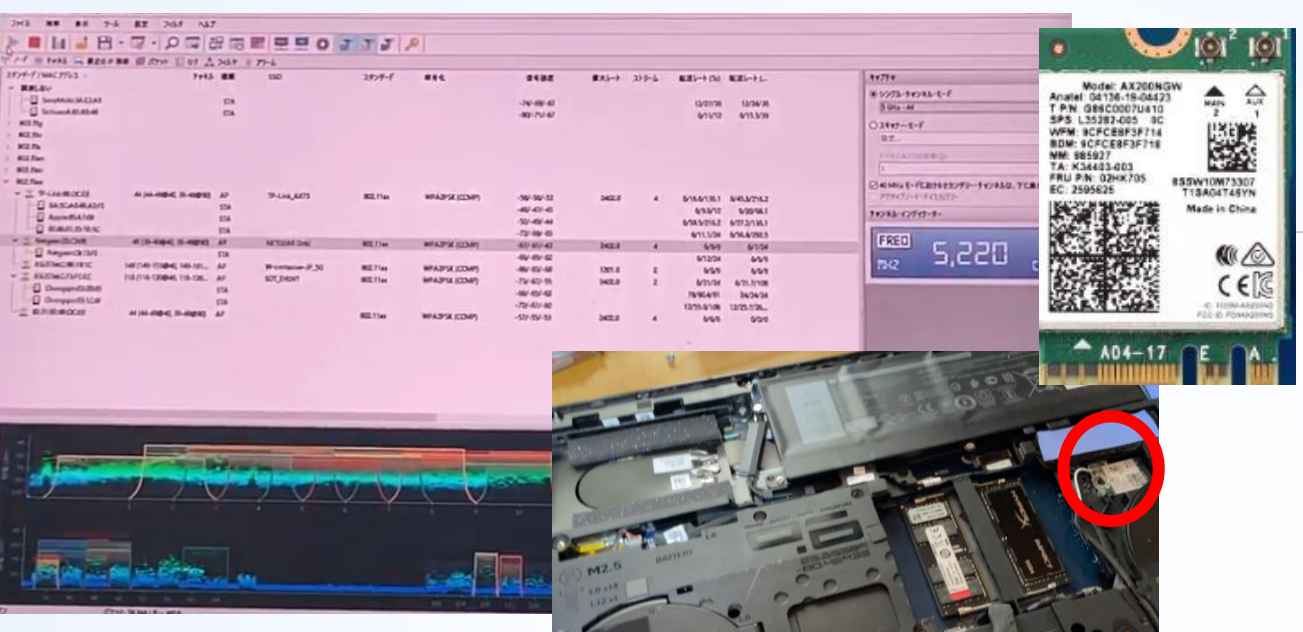

https://wikidevi.wi-cat.ru/Intel\_Wi-Fi\_6\_AX200\_(AX200NGW)

- ◉ Windows10 Pro 64bit
- ◉ Intel AX200 NGW
- ◉ TamoSoft CommView for Wi-Fi  $\overline{a}$   $\overline{a}$   $\overline{a}$   $\overline{b}$   $\overline{c}$   $\overline{c}$   $\overline{$

You can capture WiFi6 frames with 160MHz bandwidth, 1024QAM by Intel AX200 NGW and CommView for Wi-Fi

**Interface: NGFF** 

Connector: M.2 Form factor tags: 2230 (Key A/E)

ID: 8086:2723@ (1 addl. devices@) Windows: PCI¥VEN 8086&DEV 2723 **#sf21veu**

FCC ID: PD9AX200NG P. MSOAX200NG P. RWO-RZ0903014 RWO-RZ0902874 TC TD: 1000M-AX200NG, 3568A-AX200NG, 8092D-R7090301

WI1 chip1: Intel WCSAX200

Probable Linux driver **iwlwifi@** Full support it is available in 5.5.0-rc kernel

(see also passys@)

Windows driver Win10  $(64$ -bit only)

Antenna connector: MHF4

abgn+ac+ax, 2x2:2

Flags: Wi-Fi 6, 1024QAM, HE160, VHT160, DFS (slave), Bluetooth 5.0

OUI: 9C:FC:E8@ (.1W)

11

#### 12

## **DEMO1 Ping to wired PC (cleartext)**

- ◉ SSID:wifi6
- **Security: cleartext**
- ◉ BSSID:F02F74C4F5C0
- STA iPad:060F5BDD20FA
- Channel 64ch
- (1)Connect iPad to AP
- (2)Ping to a wired PC
- (3)Click Forget Network to disconnect AP

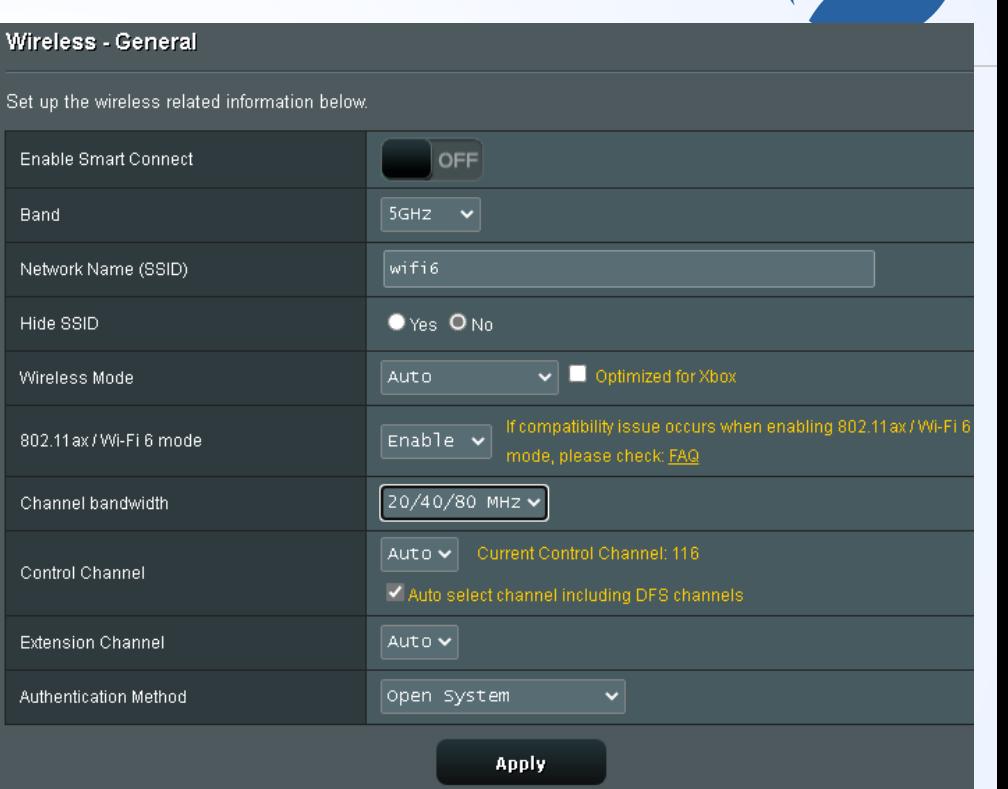

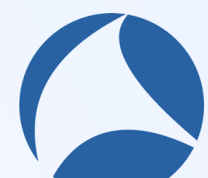

### **Use CommView to capture packets**

SSID mairie Belley Charles Sean 2442 Bln 100

затонните, ритан, симан, зецначис, винтоо<br>SSID=wifi6, (Infra.), Ch.#64, Seq=2443, ВI=100<br>SSID=wifi6, (Infra.), Ch.#64, Seq=2444, ВI=100

SID-wifis links) Charles Sep-2445 Bi-100

SID-wifi6, (Infra.), Ch.#64, Seq-2446, Bl-10

SSID-wirls, Brita), Ch.#64, Sep-2447, Bl-10

SID-wifi6, [Infra.); Ch.#64, Seq-2448, Bi-10

SSID-wifi6, [Infra.), Ch.P64, Seq-2449, Bl-100

551D=wifi6. (Infra), Ch.#64. Sep=2450. Bl=100

SID=wifi6, (Infra.), Ch.+64, Seq=2451, Bi=10

SID cwifik Defea's Charles Sens 2452 Blu 100

ssic=wiris, jimag Chiese, szq=2453, Bi=100<br>SSID=wifi6, jimag Chie64, Szq=2453, Bi=100<br>SSID=wifi6, jimag Chie64, Szq=2454, Bi=100

SSID=wiff6, Jinfra), Ch.#64, Seg=2455, Bi=100<br>SSID=wiff6, Jinfra), Ch.#64, Seg=2456, Bi=100

SID-wifi6. Brita), Ch.#64. Sea-2457. Bl+100

wifi6, [Infra.), Ch.#64, Seq=2458, Bi=100 wifi6, (Infra.), Ch.#64, Seg=2459, Bl=100

-32 6

節

 $-32 - 6$ 

6 802.11 461 Beacon frame, SN-2435, FN-0, Flags-.

6.882.11 62 Authentication, SN=0, FN=0, Flaes-,

398 DHCP Request

8.5 DHCP 394 DHCP ACK

1-10-CE WHERE Result Count below? RESULT DeathTriance 7-9

Transaction ID 0x5b300cc

- Transaction ID 0x5b308cc7

154 Echo (ping) request id-0x27b6, seq-0/0, ttl-64

49 ICNP 150 Echo (ping) reply id-0x27b6, seq-0/0, ttl-56 (

6 882.11 150 Probe Request, SN-479, FN-0, Flags-........, SSID

6 882.11 583 Probe Response, 58-135, FB-8, Flags-.......... 81-

6 802.11 97 Authentication, SN=2, FN=0, Flags=........

982.11 212 Association Request, SN-3, FN-0, Flaes-

38-5 DHCP 398 DHCP Discover - Transaction TD BVSh388cc7

8.5 DHCP 394 DHCP Offer - Transaction ID 0x5b308cc7

30.5 DHCP 398 DHCP Release - Transaction ID 0x5b308cc8

 $10.43$  $-32.6$ 

 $\frac{1813}{1813}$ 畫

**ASI/STeld** 

ASUSTekC

**ASUSTHICS** 

ASUSTekCL

**ASUSTERS** 

ASI ISTANCY

ASI ISTANTI

**ASI /STel** 

**ASUSTel** 

**ASLISTER** 

ASUSTe

**ASUSTek** 

Beacon frame

Probe Request

QoS Data

QoS Data

QoS Data

 $P$  N/A

 $2 M$ **NGCA** MACH ≕  $\begin{array}{r} -33 \\ -32 \\ -33 \end{array}$ 

**M-5 DHCP** 

49 ICNP

MNCT/REAC

MNGT/BEAC\_

MNGT/BEAC

MNGT/BEAC. 13 MNGT/BEAC, ASUSTekCIC4FS; Broadcast

MNST/BEAC.

ARGO BORD SHAMTER CARE

845.061886 -48 dia 0.0.0.0

 $-946.141916 - 38$  dBm  $10.0.01$ 

10 47.145198 -44 dBm 0.0.0.0

11 47.154569 - 37 dBm 10.0.0.1

 $1360.222299 - 36$  dBn  $1.1.1.1$ 

14 70.111280 -50 dBm 10.0.0.20

12 60.196152 -46 dBm 10.0.0.206

10.000000 -33 dBm ASUSTekC\_c4:f5:c4 Broadcast

2 48.470368 -48 dBm 1e167:f7:b3:57:dc Broadcast

ASUSTERCOMPS... Broadcast<br>ASUSTERCICAFS... Broadcast

ASUSTelCCAFS: Broadcast

ASUSTelCCAFS... Broadcast

ASUSTelCiC4F5: Broadcast

ASUSTekCiC4FS: Broadcas

255.255.255.255 On Data

255.255.255.255 QoS Data

255.255.255.255 OoS Data

255.255.255.255 QoS Data

 $1.1.1.1$ 

 $10.0.0.1$ 

10.0.0.206

14 MNGT/BEAC, ASUSTRICK4F5; Broadcast<br>15 MNGT/BEAC, ASUSTRICK4F5; Broadcast

16 MINUTESC AUSTRALIAN Broadcart

18 MINSTREAC, ASISTMCCAFS, Browdowd

19 MNGT/BEAC, ASUSTERCONTS... Broadcast<br>19 MNGT/BEAC, ASUSTERCONTS... Broadcast

21 MNGT/BEAC, ASUSTBICCAFS.. Broadcast

23 MNGT/BEACL ASUSTANCICAFS: Broadcast

25 MINSTREAD ASISTMADE ADAMS

3 40.471690 -34 dBm ASUSTekC c4:f5:c4 1e:67:f7:b3:57:dc Probe Response

4 44.603490 -43 dBm 06:0f:Sb:dd:20:fa ASUSTekC\_c4:f5:c4 Authentication

5 44.605019 -33 dBm ASUSTekC\_c4:f5:c4 06:0f:5b:dd:20:fa Authentication

6 44,606089 -45 dlm 06:0f:Sb:dd:20:fa ASUSTelcC c4:f5:c4 Association Reg

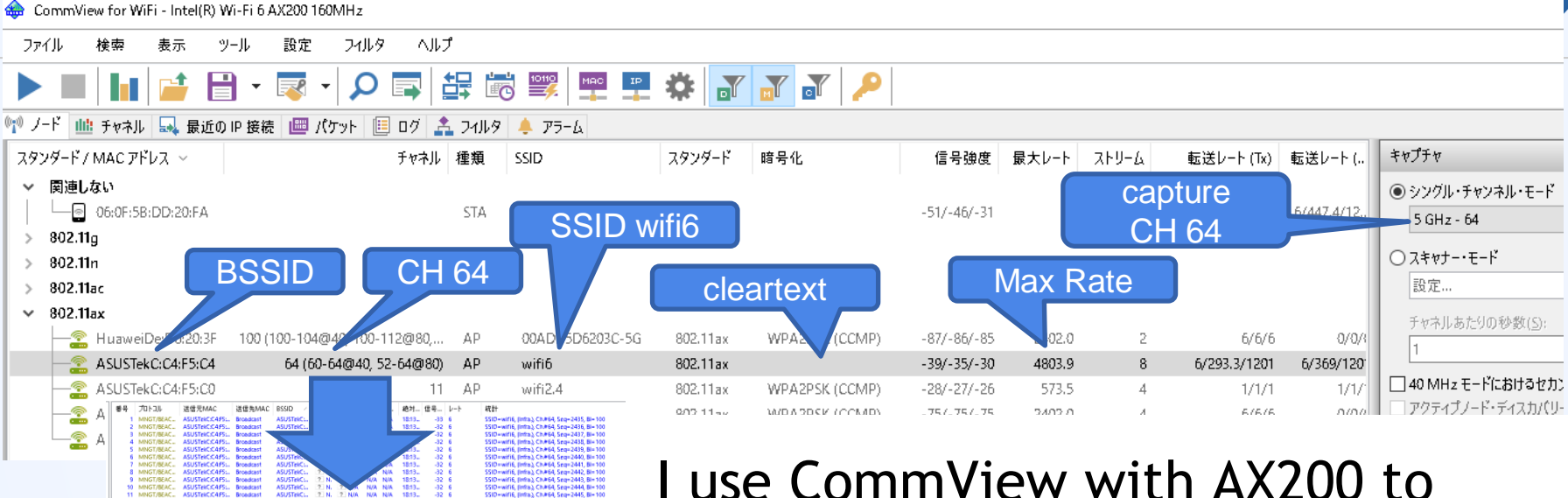

I use CommView with AX200 to capture packets at CH64, save trace file as ncfx TamoSoft format, then export it as pcapng. ( some filtered)

## **Original ncfx file:beacon frame from AP**

#### ▲ ログビューア [cleartext-wifi6-26-5-2021@16-41-53-590.ncfx]

<sub>コライ</sub>ル(に) 統書(の) コオルカ/DV

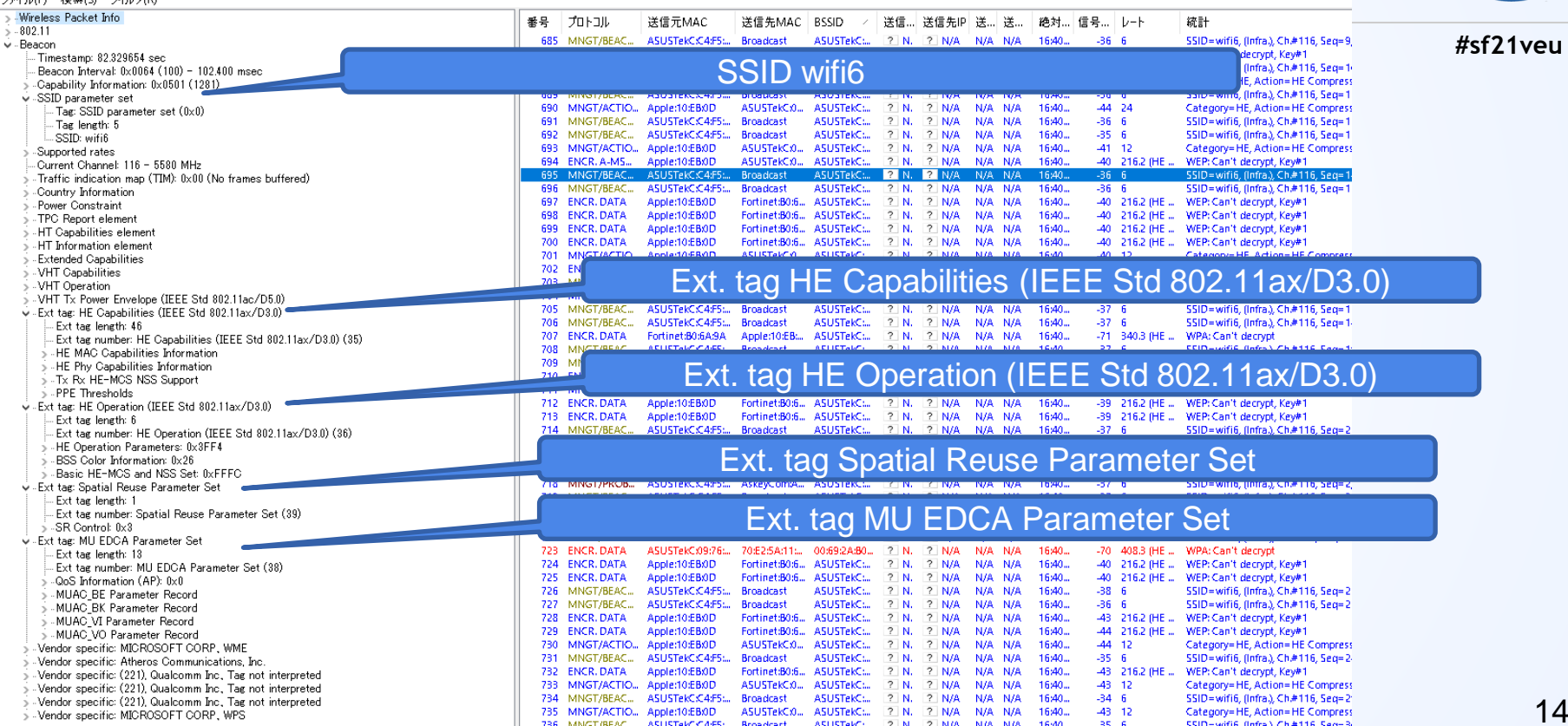

 $\sim$ 

 $\Box$ 

### **Sample trace file: cleartext.pcapng**

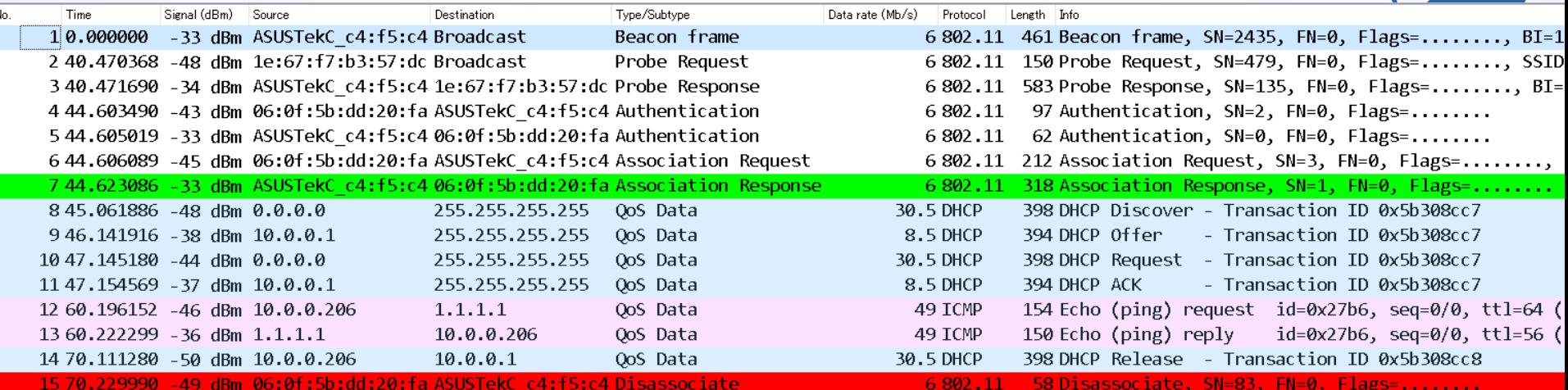

cleartext.pcapng is a kind of typical communication between STA(06:0f:5b:dd:20:fa) and AP(ASUSTekC\_c4:f5:c4)

Note: iPad pro uses private mac address so Probe Request and Probe Response frame's mac address is not match correctly.

There are tons of fields, so we focus main fields and functions<sup>5</sup>

### **Sample trace file: cleartext.pcapng**

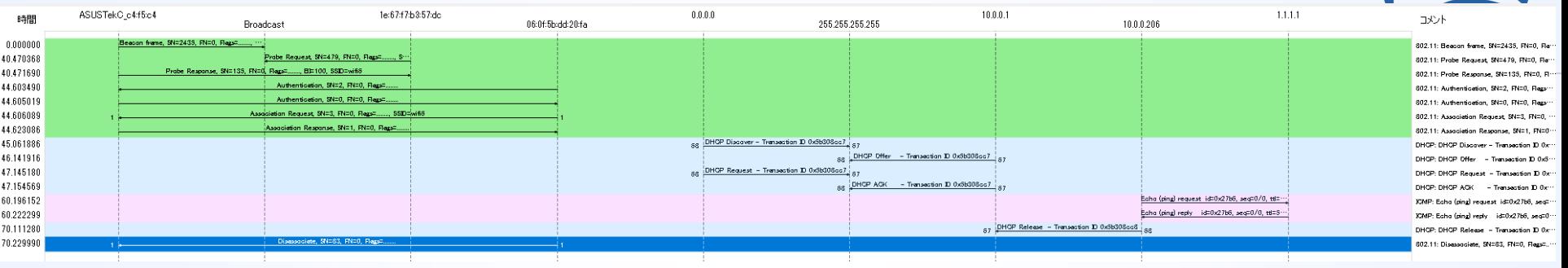

- #1 STA(iPad Pro) receive ASUS(SSID is wifi6) Beacon
- ◉ #2 #3 Probe Request <> Probe Response
- ◉ #4 #5 Authentication (Open System)
- #6 #7 Association Request <> Association Response
- #8-#14 Plaintext Data such as DHCP, ICMP
- #15 Disassociate from STA

### **#1 Beacon from AP**

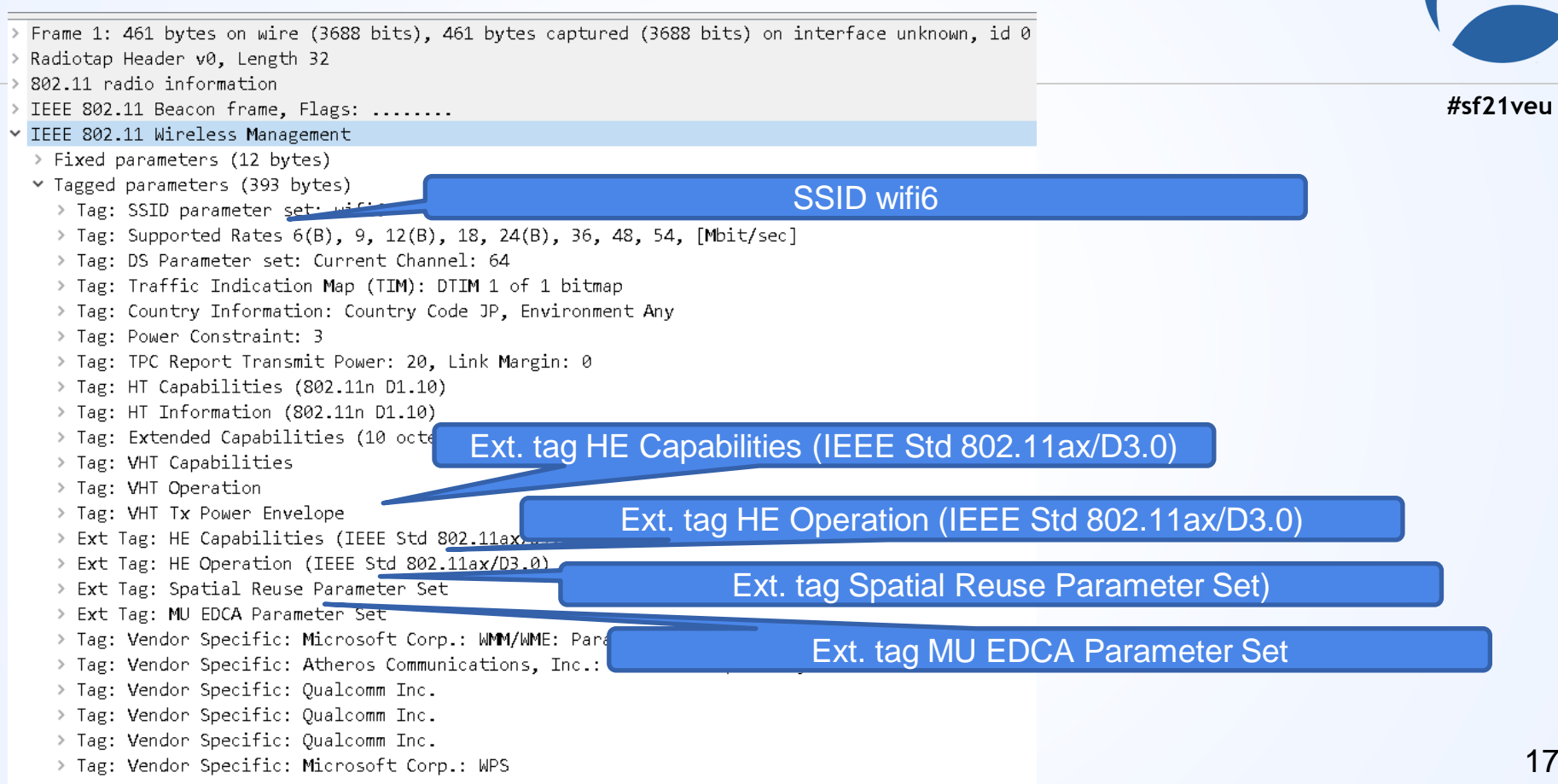

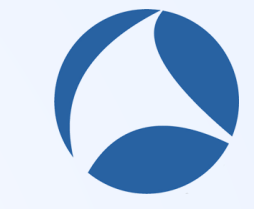

### **HE Capabilities show ax specification of AP**

Y Ext Tag: HE Capabilities (IEEE Std 802.11ax/D3.0) Tag Number: Element ID Extension (255) Ext Tag length: 46 Ext Tae Number: HE Capabilities (IEEE Std 802.11ax/D3.0) (35) > HE MAC Capabilities Information: 0x00401a08010d v HE Phy Capabilities Information  $\rightarrow$  .... ... 0 = Reserved: 0x0 > 0000 010. = Channel Width Set: 0x02 > Bits 8 to 23: 0x0c60 > Bits 24 to 39: 0x7d88 > Bits 40 to 55: 0x83c7 > Bits 56 to 71: 0x019c > Bits 72 to 87: 0x0008 Y Supported HE-MCS and NSS Set Y Px and Tx MCS Maps <= 80 MHz Y Rx HE-MCS Map <= 80 MHz: 0xaaaa  $\ldots$   $\ldots$   $\ldots$   $\ldots$   $10$  = Max HE-MCS for 1 SS: Support for HE-MCS 0-11 (0x2) .... .... .... 10.. = Max HE-MCS for 2 SS: Support for HE-MCS 0-11  $(0x2)$ .... .... ..10 .... = Max HE-MCS for 3 SS: Support for HE-MCS 0-11 (0x2) .... .... 10.. .... = Max HE-MCS for 4 SS: Support for HE-MCS 0-11  $(0x2)$ .... ..10 .... .... = Max HE-MCS for 5 SS: Support for HE-MCS 0-11 (0x2) .... 10.. .... = Max HE-MCS for 6 SS: Support for HE-MCS 0-11  $(0x2)$ ..10 .... .... .... = Max HE-MCS for 7 SS: Support for HE-MCS 0-11  $(0x2)$ 10............. = Max HE-MCS for 8 SS: Support for HE-MCS 0-11 (0x2) Y Tx HE-MCS Map <= 80 MHz: 0xaaaa .... .... .... ..10 = Max HE-MCS for 1 SS: Support for HE-MCS 0-11 (0x2) .... .... .... 10.. = Max HE-MCS for 2 SS: Support for HE-MCS 0-11  $(0x2)$ .... .... ..10 .... = Max HE-MCS for 3 SS: Support for HE-MCS 0-11 (0x2) .... .... 10.. .... = Max HE-MCS for 4 SS: Support for HE-MCS 0-11 (0x2) .... ..10 .... .... = Max HE-MCS for 5 SS: Support for HE-MCS 0-11 (0x2) .... 10.. .... .... = Max HE-MCS for 6 SS: Support for HE-MCS 0-11 (0x2) ..10 .... .... .... = Max HE-MCS for 7 SS: Support for HE-MCS 0-11 (0x2) 10. .... .... .... = Max HE-MCS for 8 SS: Support for HE-MCS 0-11 (0x2) v PPF Thresholds  $... 111 = NSS: 7$ PH Index Ritmock: 0  $\times$  NSS 0 > RU allocation: 242 > RU allocation: 484 > RU allocation: 996

> RU allocation: 2x996

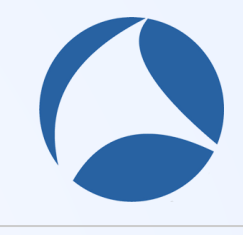

**#sf21veu**

HE Capabilities are parts of IEEE802.11 Wireless Management header of Beason frame, and they include AP's specification of IEEE802.11ax, there are a lot of fields, for example, supported HE-MCS and NSS Set with RX/TX MCS number with Spatial Streams and RU allocation.

### **#2 Probe Request from STA**

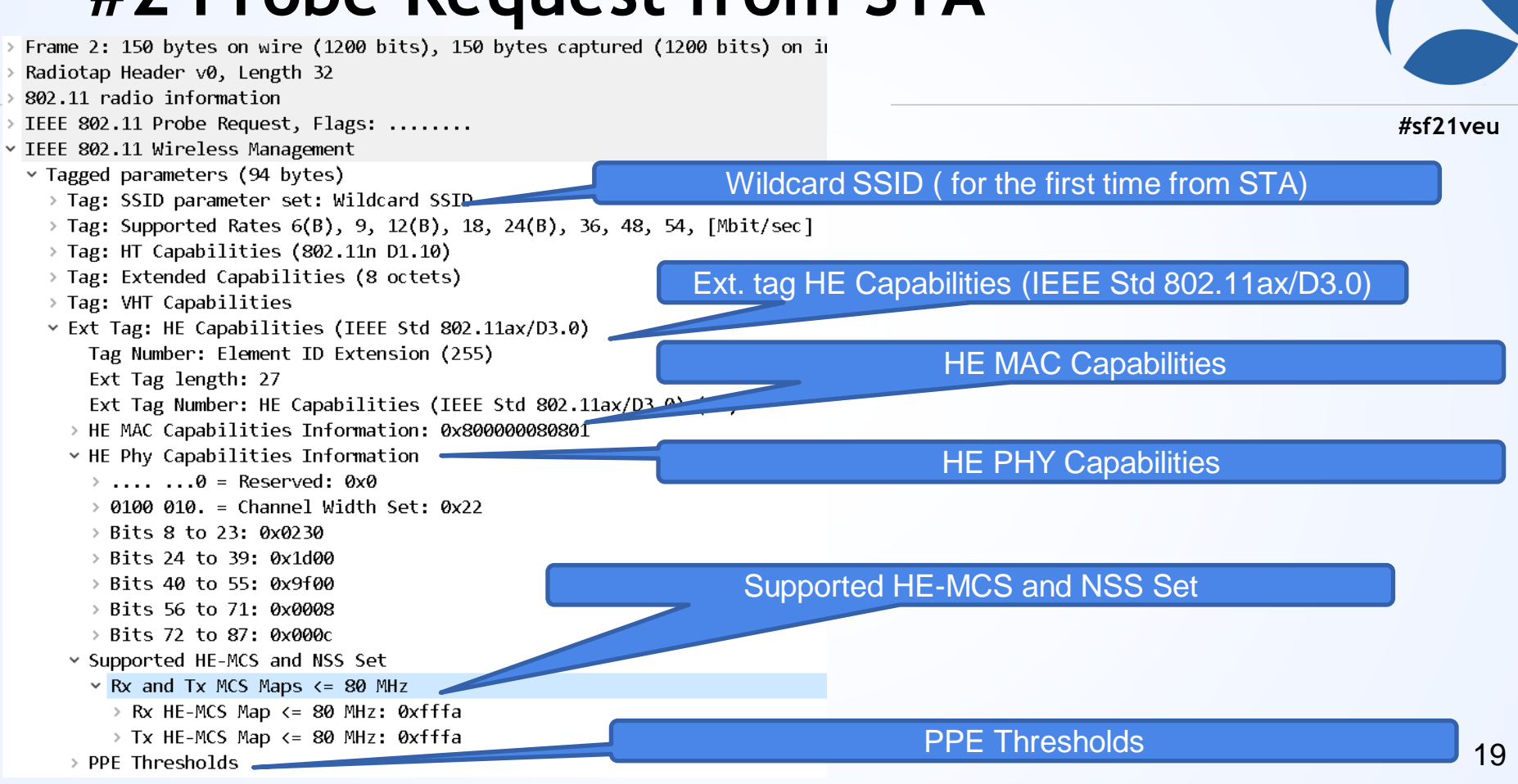

#### **STA sends ax specification of AP**

v Ext Tag: HE Capabilities (IEEE Std 802.11ax/D3.0) Tag Number: Element ID Extension (255) Ext Tag length: 27 Ext Tag Number: HE Capabilities (IEEE Std 802.11ax/D3.0) (35) > HE MAC Capabilities Information: 0x800000080801 v HE Phy Capabilities Information  $\rightarrow$  .... ... 0 = Reserved: 0x0  $\rightarrow$  0100 010. = Channel Width Set: 0x22 > Bits 8 to 23: 0x0230 > Bits 24 to 39: 0x1d00 > Bits 40 to 55: 0x9f00 > Bits 56 to 71: 0x0008 > Bits 72 to 87: 0x000c Supported HE-MCS and NSS Set  $\times$  Rx and Tx MCS Maps  $\leq$  80 MHz Y Rx HE-MCS Map <= 80 MHz: 0xfffa .... .... .... ..10 = Max HE-MCS for 1 SS: Support for HE-MCS 0-11 (0x2) .... .... .... 10.. = Max HE-MCS for 2 SS: Support for HE-MCS 0-11 ( $0x2$ ) .... .... ..11 .... = Max HE-MCS for 3 SS: Not supported for HE PPDUs (0x3) .... ....  $11.$  .... = Max HE-MCS for 4 SS: Not supported for HE PPDUs  $(0x3)$ .... ..11 .... .... = Max HE-MCS for 5 SS: Not supported for HE PPDUs  $(0x3)$ .... 11........... = Max HE-MCS for 6 SS: Not supported for HE PPDUs  $(0x3)$ ..11 .... ....  $\ldots$  .... = Max HE-MCS for 7 SS: Not supported for HE PPDUs (0x3) 11.. .... ....  $\ldots$  .... = Max HE-MCS for 8 SS: Not supported for HE PPDUs (0x3) > Tx HE-MCS Map <= 80 MHz: 0xfffa v PPE Thresholds  $\ldots$   $.001 =$  NSS: 1  $.011$  1... = RU Index Bitmask: 0x7  $~\times$  NSS 0 > RU allocation: 242 > RU allocation: 484 > RU allocation: 996  $>$  NSS 1

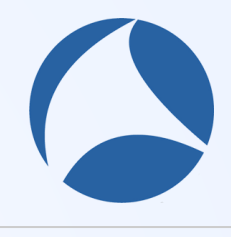

**#sf21veu**

STA sends IEEE802.11ax specification in Probe Request frame. There are a lot of fields,

For example, STA sends supported MCS, bandwidth, RU allocation in HE-MCS and NSS Set and PPE Thresholds fields.

### **#3 Probe Response from AP**

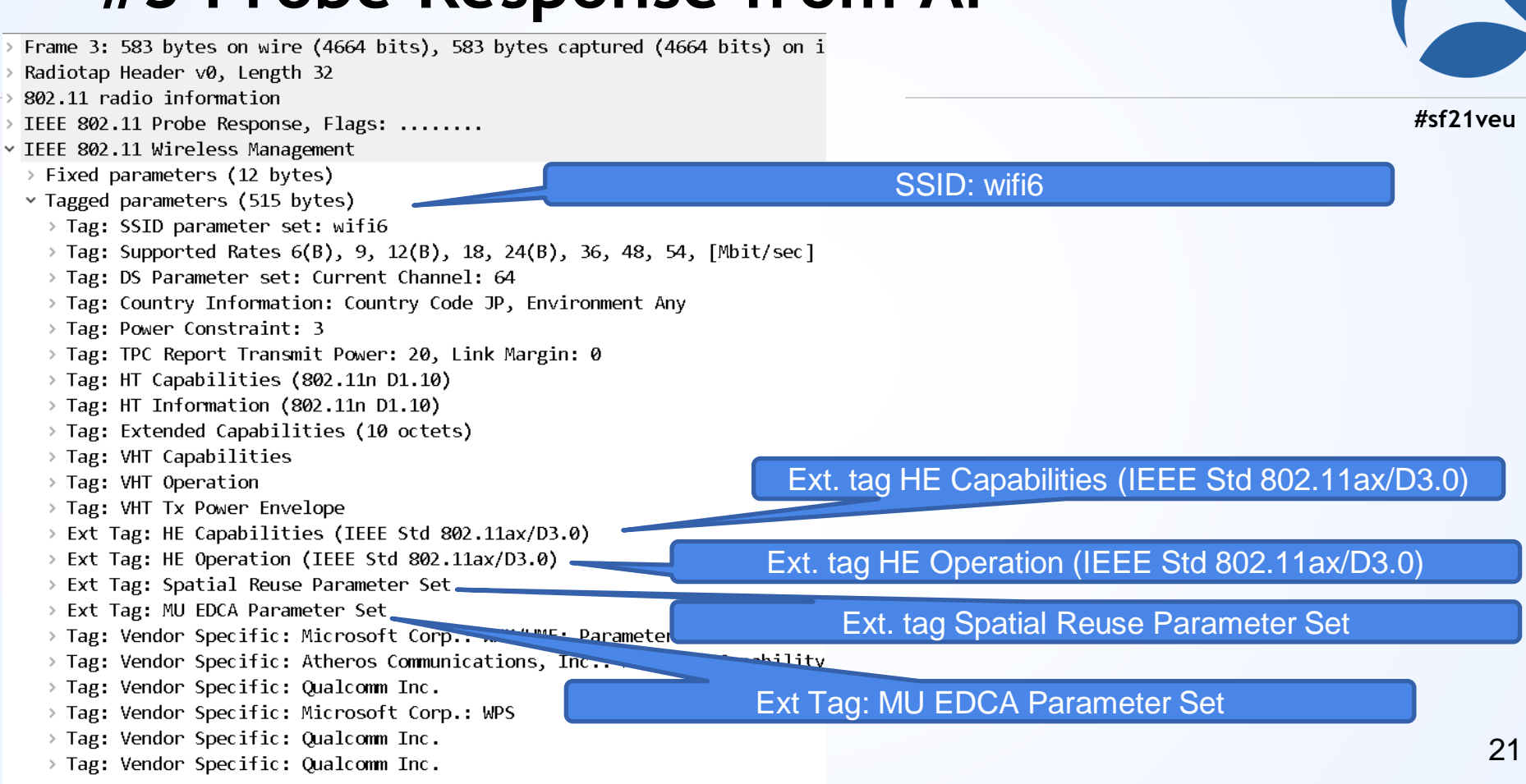

#### **AP sends IEEE802.11ax specification**

v Ext Tag: HE Capabilities (IEEE Std 802.11ax/D3.0)

- Tag Number: Element ID Extension (255)
- Ext Tag length: 46
- Ext Tag Number: HE Capabilities (IEEE Std 802.11ax/D3.0) (35)
- > HF MAC Canabilities Information: 0x00401a08010d
- Y HE Phy Capabilities Information
- $\rightarrow$  .... ... 0 = Reserved: 0x0
- $> 0000$  010. = Channel Width Set: 0x02
- > Bits 8 to 23: 0x0c60
- > Bits 24 to 39: 0x7d88
- > Bits 40 to 55: 0x83c7
- > Bits 56 to 71: 0x019c

 $\rightarrow$  Rits 72 to 87  $\sim$  0 $\sqrt{2000}$ 

supported HE-MCS and NSS Set

- $\times$  Rx and Tx MCS Maps  $\leq$  80 MHz
- $\times$  Rx HE-MCS Map  $\leq$  80 MHz: 0xaaaa

```
.... .... .... ..10 = Max HE-MCS for 1 SS: Support for HE-MCS 0-11 (0x2)
       .... .... .... 10.. = Max HE-MCS for 2 SS: Support for HE-MCS 0-11 (0x2).... .... .10 .... = Max HE-MCS for 3 SS: Support for HE-MCS 0-11 (0x2)
       .... .... 10.. .... = Max HE-MCS for 4 SS: Support for HE-MCS 0-11 (0x2)
       .... .10 .... .... = Max HE-MCS for 5 SS: Support for HE-MCS 0-11 (0x2)
       .... 10.. .... .... = Max HE-MCS for 6 SS: Support for HE-MCS 0-11 (0x2)
       ..10 .... .... .... = Max HE-MCS for 7 SS: Support for HE-MCS 0-11 (0x2)
       10............. = Max HE-MCS for 8 SS: Support for HE-MCS 0-11 (0x2)
   > Tx HF-MCS Man <= 80 MHz: 0xaaaa
\times PPF Thresholds
   ... 111 = NSS: 7.111 1... = RU Index Bitmask: 0xf
 ~\vee NSS ~\varnothing> RU allocation: 242
   > RU allocation: 484
   > RU allocation: 996
   > RU allocation: 2x996
 > NSS 1
 > NSS 2
 > NSS 3
 > NSS 4
```
 $>$  NSS 5  $\sqrt{SS}$  6  $>$  NSS  $\overline{7}$ 

Ext Tag: HE Operation (IEEE Std 802.11ax/D3.0) Ext Tag: Spatial Reuse Parameter Set

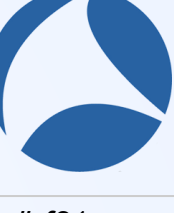

**#sf21veu**

HE Capabilities are parts of IEEE802.11 Wireless Management header of Probe Response frame, and they include AP's .11ax setting to STA. There are a lot of fields, for example, supported HE-MCS and NSS Set with RX/TX MCS number with Spatial Streams and RU allocation.

#### 22

Ext Tag: MU EDCA Parameter Set

## **#4 #5 Authentication (Open System)**

- > Frame 4: 97 bytes on wire (776 bits), 97 bytes> Frame 5: 62 bytes on wire (496 bits), 62 bytes
- Radiotap Header v0, Length 32  $\rightarrow$
- $> 802.11$  radio information
- $\rightarrow$  IEEE 802.11 Authentication, Flags: ........
- $\times$  IEEE 802.11 Wireless Management
	- $\times$  Fixed parameters (6 bytes) Authentication Algorithm: Open System (0) Authentication SEQ: 0x0001 Status code: Successful (0x0000) .
	- v Tagged parameters (35 bytes)
		- > Tag: Extended Capabilities (8 octets)
		- > Tag: Vendor Specific: Apple, Inc.
		- > Tag: Vendor Specific: Broadcom

Tag: Vendor Specific: Apple and Broadcom

- Radiotap Header v0, Length 32
- → 802.11 radio information
- > IEEE 802.11 Authentication, Flags: ........
- $\times$  IEEE 802.11 Wireless Management
	- $\times$  Fixed parameters (6 bytes) Authentication Algorithm: Open System (0) Authentication SEQ: 0x0002

<u>the co</u>de: Successful (0x0000)

Authentication Algorithm: Open System

Status code: Successful

Tag: Extend Capabilities

23

Authentication process of 11ax is the same as other legacy Wi-Fi, just check SSID name using Open System algorithm

### **#6 Association Request from STA**

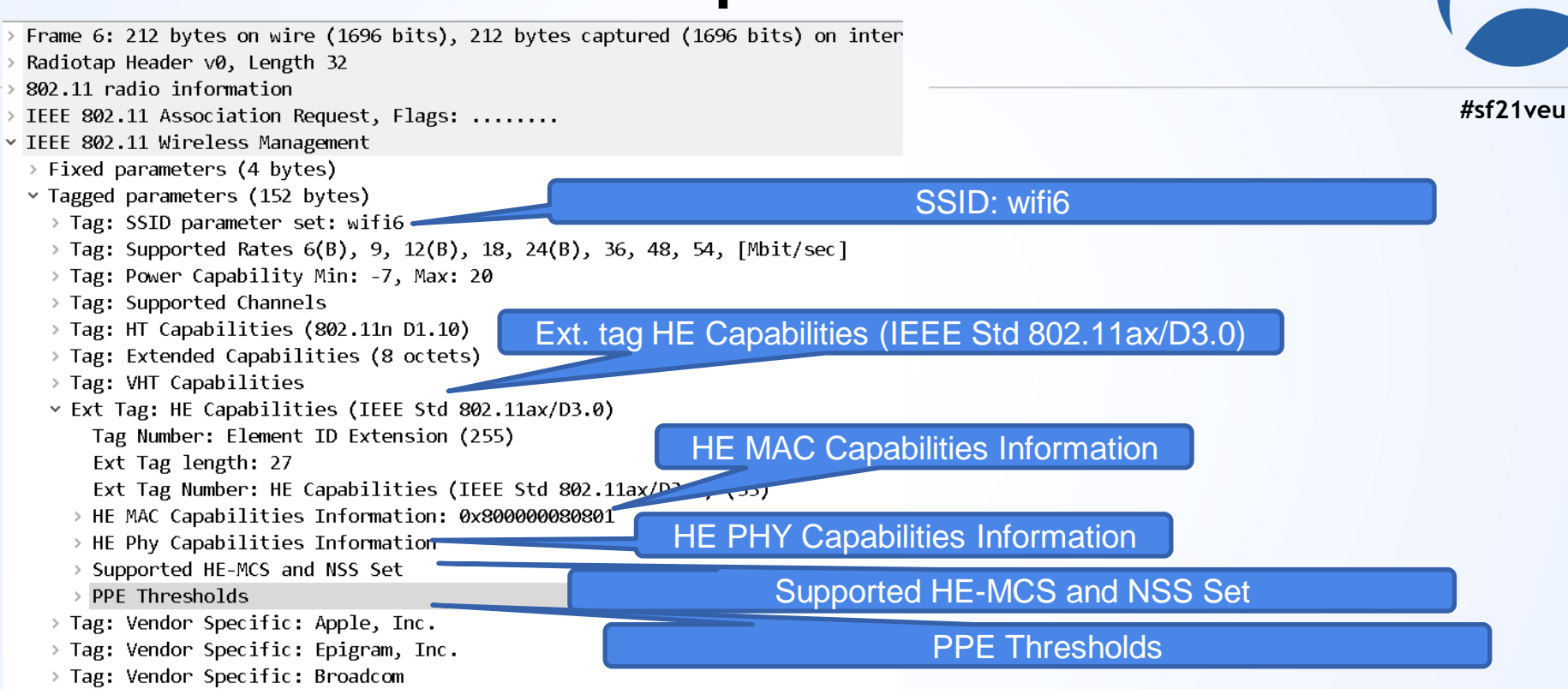

> Tag: Vendor Specific: Microsoft Corp.: WMM/WME: Information Element

### **STA sends actual connection settings**

v Ext Tag: HE Capabilities (IEEE Std 802.11ax/D3.0) Tag Number: Element ID Extension (255) Ext Tag length: 27 Ext Tag Number: HE Capabilities (IEEE Std 802.11ax/D3.0) (35) > HE MAC Capabilities Information: 0x800000080801 > HE Phy Capabilities Information v Supported HE-MCS and NSS Set  $\times$  Rx and Tx MCS Maps  $\leq$  80 MHz Y Rx HE-MCS Map <= 80 MHz: 0xfffa .... .... .... ..10 = Max HE-MCS for 1 SS: Support for HE-MCS 0-11 ( $0x2$ ) .... .... .... 10.. = Max HE-MCS for 2 SS: Support for HE-MCS 0-11 (0x2) .... .... ..11 .... = Max HE-MCS for 3 SS: Not supported for HE PPDUs (0x3) .... ....  $11. \ldots = \text{Max HE-MCS}$  for 4 SS: Not supported for HE PPDUs  $(0x3)$ ....  $.11$  .... .... = Max HE-MCS for 5 SS: Not supported for HE PPDUs  $(0x3)$ .... 11.. .... .... = Max HE-MCS for 6 SS: Not supported for HE PPDUs  $(0x3)$ ..11 .... ....  $\ldots$  = Max HE-MCS for 7 SS: Not supported for HE PPDUs (0x3) 11.. .... .... = Max HE-MCS for 8 SS: Not supported for HE PPDUs  $(0x3)$ Y Tx HE-MCS Map <= 80 MHz: 0xfffa .... .... .... ..10 = Max HE-MCS for 1 SS: Support for HE-MCS 0-11 (0x2) .... .... .... 10.. = Max HE-MCS for 2 SS: Support for HE-MCS 0-11 (0x2) .... .... ..11 .... = Max HE-MCS for 3 SS: Not supported for HE PPDUs (0x3) .... .... 11.. .... = Max HE-MCS for 4 SS: Not supported for HE PPDUs (0x3) .... .11 .... .... = Max HE-MCS for 5 SS: Not supported for HE PPDUs ( $\theta$ x3) .... 11.. ....  $\ldots$  = Max HE-MCS for 6 SS: Not supported for HE PPDUs (0x3) ..11 .... .... .... = Max HE-MCS for 7 SS: Not supported for HE PPDUs  $(0x3)$ 11.. .... .... .... = Max HE-MCS for 8 SS: Not supported for HE PPDUs (0x3)  $\vee$  PPE Thresholds  $... 001 = NSS: 1$  $.011$   $1...$  = RU Index Bitmask: 0x7  $~\times$  NSS 0 > RU allocation: 242 > RU allocation: 484 > RU allocation: 996  $~\vee$  NSS 1 > RU allocation: 242 > RU allocation: 484 RU allocation: 996

STA sends actual connection settings to AP.

- Bandwidth <=80MHz
- ◉ MCS 0-11
- Spatial Streams 1-2
- ◉ RU 242,484,996

There are other many setting information in HE MAC Capabilities and HE PHY Capabilities, Supported Channels, SSID and so on. <sup>25</sup>

## **3.2μs Guard Interval Supported**

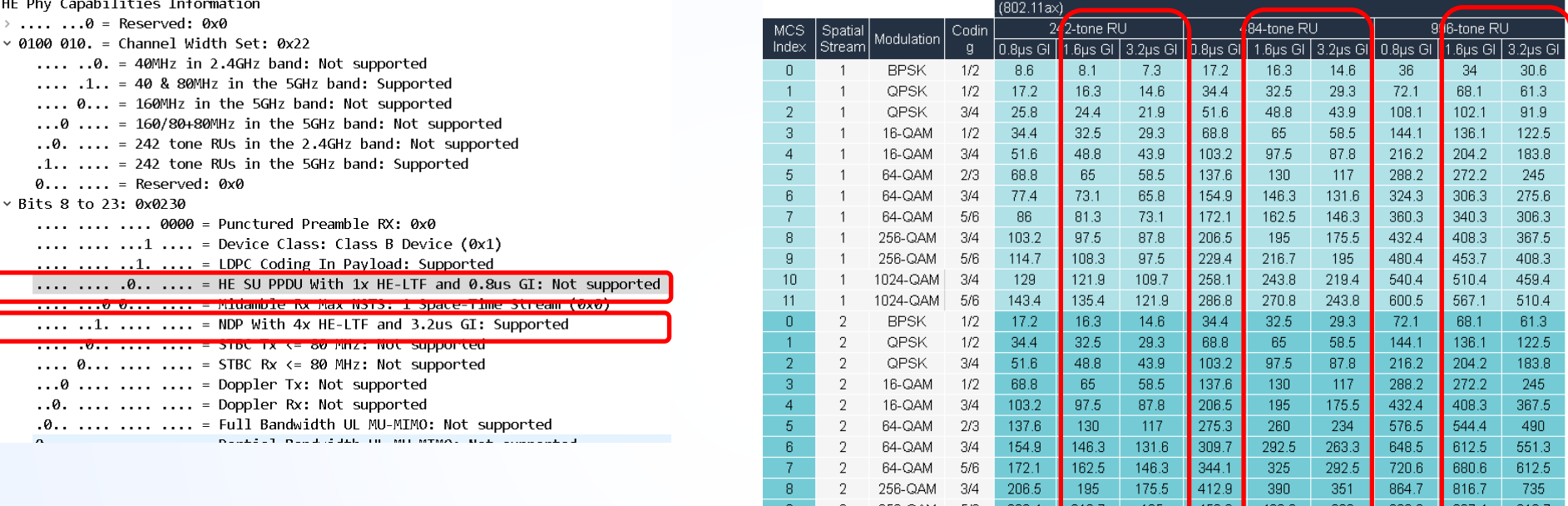

STA support 1.6μs/3.2μs Guard Interval, so logical rate is determined by MCS index from 7.3Mbps to1134.3Mbps (if STA uses Wi-Fi6 mode)  $_{26}$ 

219.4

243.8

516.2

573.5

243.8

270.8

258.1

286.8

487.5

5417

438.8

487.5

1080.9

1201

1020.8

918.8

## **#8 Association Response from AP**

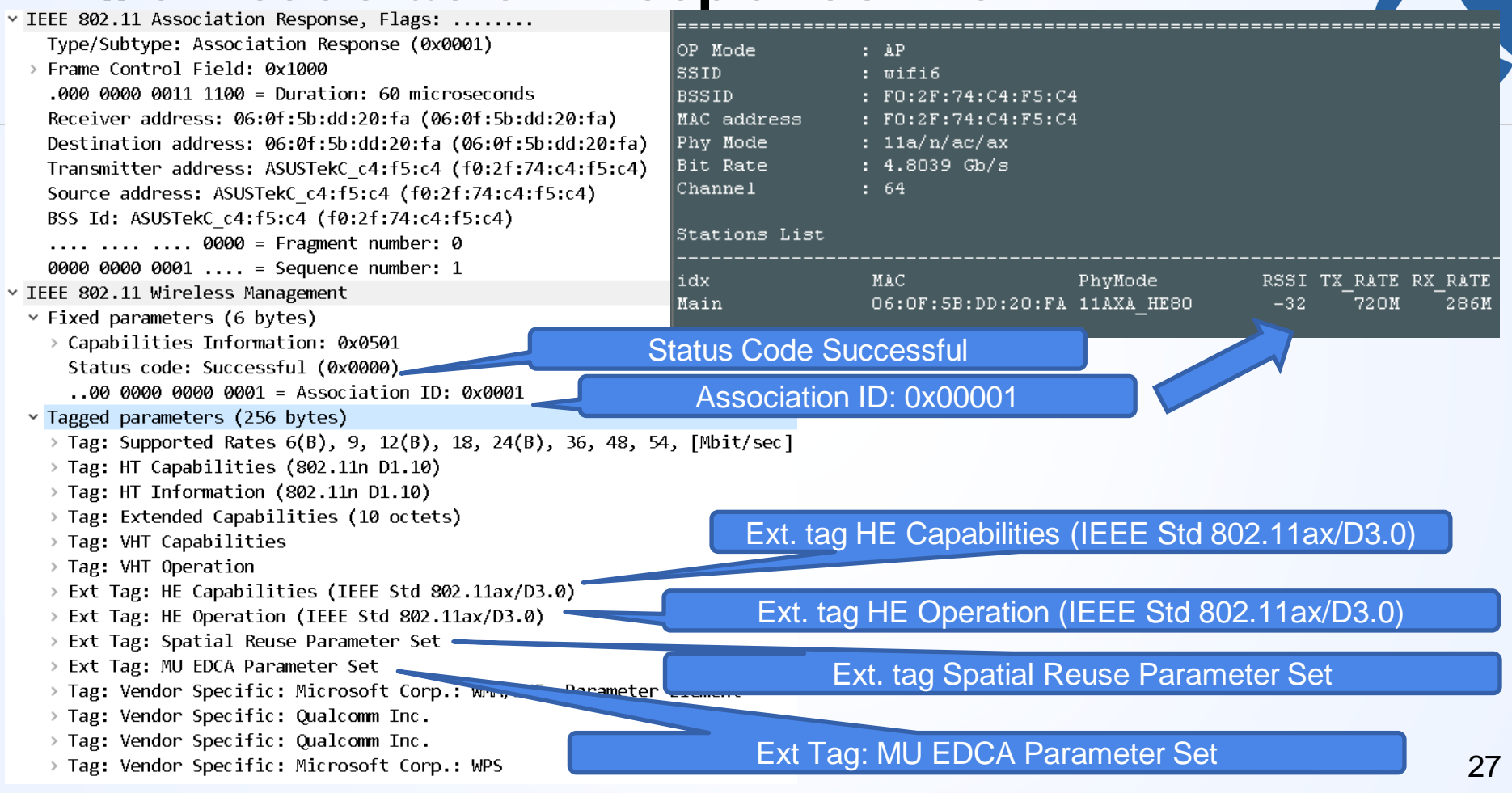

#### **AP linked up layer2 connection to STA**

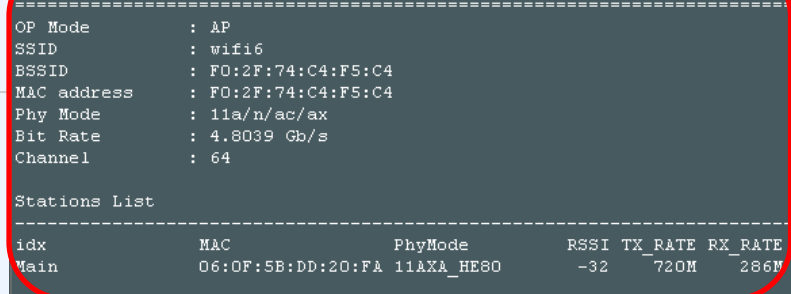

determined setting configuration, Association Response means AP confirmed connection from STA, and linked up and start actual data communication with STA.

AP also logged association (HE Bandwidth 80MHz TX Max 720Mbps RX Max 286Mbps)

**HE MAC Canabilities Information: 8-00401-000104**  $A = TMT$  Requester Support: Not supported ... .... .... .... .... .... .... .... ...0 1... - Fragmentation Support: Support for dynamic fragments in MPDUs or S-MPDUs (1) .. .... .... .... .... .... .... 000. .... - Maximum Number of Fragmented MSDUs: 1  $\ldots$   $\ldots$   $\ldots$   $\ldots$   $\ldots$   $\ldots$   $\ldots$   $\ldots$   $\ldots$   $\ldots$   $\ldots$  = Ninimum Frasment Size: Ninimum payload size of 128 bytes (1) .... .... .... .... .... .... .... .... 1... .... .... .... .... .... . BSR Support: Supported .... .... .... .... .... .... ..0. .... .... .... .... .... ... ... 32-bit BA Bitmap Support: Not supported .... .... .... .... .... .... .0.. .... .... .... .... .... = MU Cascading Support: Not supported .... .... .... .... .... ...0 .... .... .... .... .... .... = Reserved: 0x0 

 $\times$  HE Phy Capabilities Information  $\theta = \text{Rosorvol} \cdot \text{Av} \theta$  $\ldots$   $\theta$  = Reserved:  $\theta$ x8  $\sim$  0000 010. = Channel Width Set: 0x02  $\ldots$  ...  $\ldots$  = 40MHz in 2.4GHz band: Not supported  $\ldots$   $1.1 = 40.8.899$ Hz in the SGHz hand: Sunnorted  $\ldots$  0... = 1609Hz in the SGHz band: Not supported  $\ldots 0$  ... = 160/80+80MHz in the 5GHz band: Not supported  $\ldots$  0. ... = 242 tone RUs in the 2.4GHz band: Not supported  $.0.11$  .... = 242 tone RUs in the 5GHz band: Not supported  $A \qquad \qquad B \qquad \qquad B \qquad \qquad A \qquad \qquad B \qquad \qquad B \q$  $\times$  Bits 8 to 23: 0x8c60 .... .... .... 0000 = Punctured Preamble RX: 0x0 .... .... ...0 .... = Device Class: Class A Device (0x0)  $\ldots \ldots \ldots$   $\ldots$   $\ldots$  = IDPC Coding In Pavload: Supported .... .... .1.. .... = HE SU PPDU With 1x HE-LTF and 0.8us GI: Supported .... ... 0 0... .... = Midamble Rx Max NSTS: 1 Space-Time Stream  $(0x0)$  $\ldots$  .0. ...  $\ldots$  = NDP With 4x HE-LTE and 3.2us GT: Not summarted .... .1.. .... .... = STBC Tx <= 80 MHz: Supported .... 1... .... .... = STBC Rx <= 80 MHz: Supported  $...0$  .... .... .... = Doppler Tx: Not supported  $\ldots \emptyset$ , ..., ..., ..., = Doppler Rx: Not supported  $.0.1$  .... .... .... = Full Bandwidth UL MU-MIMO: Not supported 0... .... .... .... = Partial Bandwidth UL MU-MTMO: Not supported  $~\times$  Bits 24 to 39: 0x7d88 .... .... .... ..00 = DCM Max Constellation Tx: DCM is not supported (0x0) .... .... .... .0.. = DCM Max NSS Tx: 1 Space-Time Stream (0x0)  $\ldots$ ,  $\ldots$ ,  $\ldots$ 0  $1 \ldots$  = DCM Max Constellation Rx: BPSK (0x1) .... .... ..0. .... = DCM Max NSS Rx: 1 Space-Time Stream (0x0) .... .... .0.. .... = Rx HE MU PPDU from Non-AP STA: Not supported  $\ldots$   $\ldots$   $1 \ldots$   $\ldots$  = SU Beamformer: Supported  $\ldots$ ,  $\ldots$   $1$   $\ldots$ ,  $\ldots$  = SU Beamformee: Supported .... ..0. .... .... = MU Beamformer: Not supported ...1 11........... = Beamformee STS <= 80 MHz: 0x7 011. .... .... .... = Beamformee STS > 80 MHz: 0x3

.... .... .... .111 = Number Of Sounding Dimensions <= 80 MHz: 7 .... .... ..00 0... = Number Of Sounding Dimensions > 80 MHz: 0  $\ldots$   $\ldots$   $\ldots$   $\ldots$  = Ng = 16 SU Feedback: Supported .... ....  $1... ... ... = Ng = 16$  MU Feedback: Supported .... ... 1 .... .... = Codebook Size SU Feedback: Supported .... ..1. .... .... = Codebook Size MU Feedback: Supported .... .0.. .... .... = Triggered SU Beamforming Feedback: Not supported .... 0... .... .... = Triggered MU Beamforming Feedback: Not supported ...0 .... .... .... = Triggered CQI Feedback: Not supported ..0. .... .... .... = Partial Bandwidth Extended Range: Not supported .0.. .... .... .... = Partial Bandwidth DL MU-MIMO: Not supported  $\times$  Rite 56 to 71: 8 $\times$ 819c  $\ldots$   $\ldots$   $\ldots$   $\ldots$   $\theta$  = SRP-based SR Support: Not supported .... .... .... ..0. = Power Boost Factor ar Support: Not supported .... .... .... .1.. = HE SU PPDU & HE MU PPDU w 4x HE-LTF & 0.8us GI: Supported  $\ldots$   $\ldots$   $\ldots$   $\theta$ 1 1... = Max Nc: Supported .... .... .0.. .... = STBC Tx > 80 MHz: Not supported .... .... 1... .... = STBC Rx > 80 MHz: Supported .... ...1 .... .... = HE ER SU PPDU W 4x HE-LTF & 0.8us GI: Supported .... ..0. .... .... = 20 MHz In 40 MHz HE PPDU In 2.4GHz Band: Not supported .... .0.. .... .... = 20 MHz In 160/80+80 MHz HE PPDU: Not supported .... 0... .... .... = 80 MHz In 160/80+80 MHz HE PPDU: Not supported  $\ldots 0$  .... .... .... = HE ER SU PPDU W 1x HE-LTF & 0.8us GI: Not supported ..0. .... .... .... = Midamble Rx 2x & 1x HE-LTF: Not supported 00............. DCM Max BW: 0x0 Bits 72 to 87: 0x0008 .... .... .... .... 0 = Longer Than 16 HE SIG-B OFDM Symbols Support: Not supported .... .... .... ..0. = Non-Triggered CQI Feedback: Not supported .... .... .... .0.. = Tx 1024-QAM Support < 242-tone RU: Not supported .... .... .... 1... = Rx 1024-QAM Support < 242-tone RU: Supported .... .... 0 .... = Rx Full BW SU Using HE MU PPDU With Compressed SIGB: Not supported .... .... ..0. ... = Rx Full BW SU Using HE MU PPDU With Non-Compressed SIGB: Not supported

.... .... 00.. .... = Nominal Packet Padding: 0 us for all Constellations (0)

0000 0000 .... .... = Reserved: 0x00

28

### **AP sends actual connection settings**

```
Rx and Tx MCS Maps \leq 80 MHz
   \times Rx HE-MCS Map \leq 80 MHz: 0xaaaa
        .... .... .... ..10 = Max HE-MCS for 1 SS: Support for HE-MCS \theta-11 (\thetax2)
        .... .... .... 10.. = Max HE-MCS for 2 SS: Support for HE-MCS 0-11 (0x2)
        .... .... .10 .... = Max HE-MCS for 3 SS: Support for HE-MCS 0-11 (0x2)
        .... .... 10...... = Max HE-MCS for 4 SS: Support for HE-MCS 0-11 (\thetax2)
        .... .10 .... .... = Max HE-MCS for 5 SS: Support for HE-MCS 0-11 (0x2)
        .... 10.. .... \ldots = Max HE-MCS for 6 SS: Support for HE-MCS 0-11 (0x2)
        \ldots .... .... \ldots = Max HE-MCS for 7 SS: Support for HE-MCS 0-11 (0x2)
       10.............. = Max HE-MCS for 8 SS: Support for HE-MCS 0-11 (\thetax2)
   Y Tx HE-MCS Map <= 80 MHz: 0xaaaa
        .... .... .... ..10 = Max HE-MCS for 1 SS: Support for HE-MCS 0-11 (0x2)
        .... .... .... 10.. = Max HE-MCS for 2 SS: Support for HE-MCS 0-11 (0x2)
        .... .... .10 .... = Max HE-MCS for 3 SS: Support for HE-MCS 0-11 (0x2)
        .... .... 10...... = Max HE-MCS for 4 SS: Support for HE-MCS 0-11 (0x2)
        .... .10 .... .... = Max HE-MCS for 5 SS: Support for HE-MCS 0-11 (0x2)
        .... 10............. = Max HE-MCS for 6 SS: Support for HE-MCS 0-11 (0x2)
        ..10 .... .... .... = Max HE-MCS for 7 SS: Support for HE-MCS 0-11 (0x2)
       10............. = Max HE-MCS for 8 SS: Support for HE-MCS 0-11 (0x2)
\times PPE Thresholds
    \ldots .111 = NSS: 7
    .111 1... = RU Index Bitmask: Qxf
  ~\times NSS ~\theta> RH allocation: 242
    > RU allocation: 484
   > RU allocation: 996
   > RU allocation: 2x996
  > NSS 1
  > NSS 2
  > NSS 3
  > NSS 4
  > NSS 5
  > NSS 6
   NSS 7
```
AP sends actual connection settings to STA.

● Bandwidth <=80MHz

◉ MCS 0-11

- Spatial Streams 1-2
- ◉ RU 242,484,996,2x996

There are other many setting information in HE MAC Capabilities and HE PHY Capabilities, Supported Channels, SSID and so on. <sup>29</sup>

### **new function: BSS coloring, modified CSMA/CA**

 $\times$  BSS Color Information: 0x14  $.01\,0100 = BSS\,Color: 0x14$  $.0...... = Partial BSS Color: False$  $0...$  ... = BSS Color Disabled: False

There are many other wireless access point in todays Wi-Fi, you may see tons of SSID if you are in downtown. WiFi6 uses BSS(Basic Service Set) Coloring, a group of AP and STAs connected with AP set "Color" to identify communication. In Carrier Sense process, AP/STAs wait for a while (timer + random), then send frames when they receive frames in the same color over RSSI signal threshold.

AP changes Carrier Sense threshold dynamically if the color is not same.

It means "Oh, other system use the same Wi-Fi Channel, but not me, so I loose interferer threshold"

30 BSS Coloring utilize RF band more efficiently and get better performance ( especially in outdoor, downtown and other congestion wireless network)

### **new function: Triger frame for TWT**

v HE MAC Capabilities Information: 0x00401a08010d  $\ldots \ldots$  .0. = TWT Requester Support: Not supported  $\ldots$  .1.. = TWT Responder Support: Supported  $\ldots$  .... = Trigger Frame MAC Padding Duration: 0 v Ext Tag: HE Operation (IEEE Std 802.11ax/D3.0) Tag Number: Element ID Extension (255)

Ext Tag length: 6

Ext Tag Number: HE Operation (IEEE Std 802.11ax/D3.0) (36)

v HE Operation Parameters: 0x003ff4

.... .... .... .... .... .100 = Default PE Duration: 4

.... .... .... .... .... 0... = TWT Required: Not required

v HE Phy Capabilities Information

 $\times$  Bits 40 to 55: 0x83c7

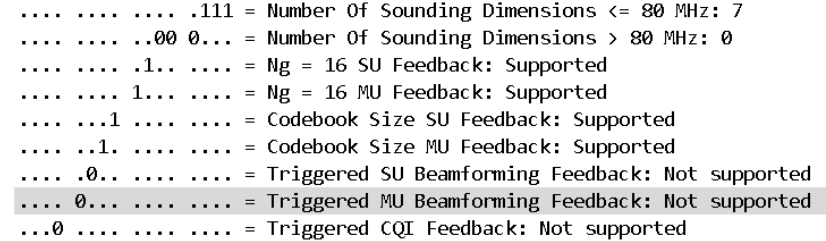

In legacy Wi-Fi we have to use power management flag to sleep or wake up all  $\times$  Flags: 0x00 STAs in BSS

.... ..00 = DS status: Not leaving DS  $\ldots$  .0.. = More Fragments: This is th  $\ldots$  0... = Retry: Frame is not being  $\ldots 0$  .... = PWR MGT: STA will stay up

TWT (Target Wake Time) is the new Wi-Fi6 mechanism that set individual sleep time between AP and STAs

STA set individual wake time in association. AP sends trigger packet to wake up the STA and STA sends back if needed.

WiFi6 also use CSI(Channel State Information) from chipset for beamforming.

TWT (Target Wake Time) is the best solution for IoT devices

## **AP specification**

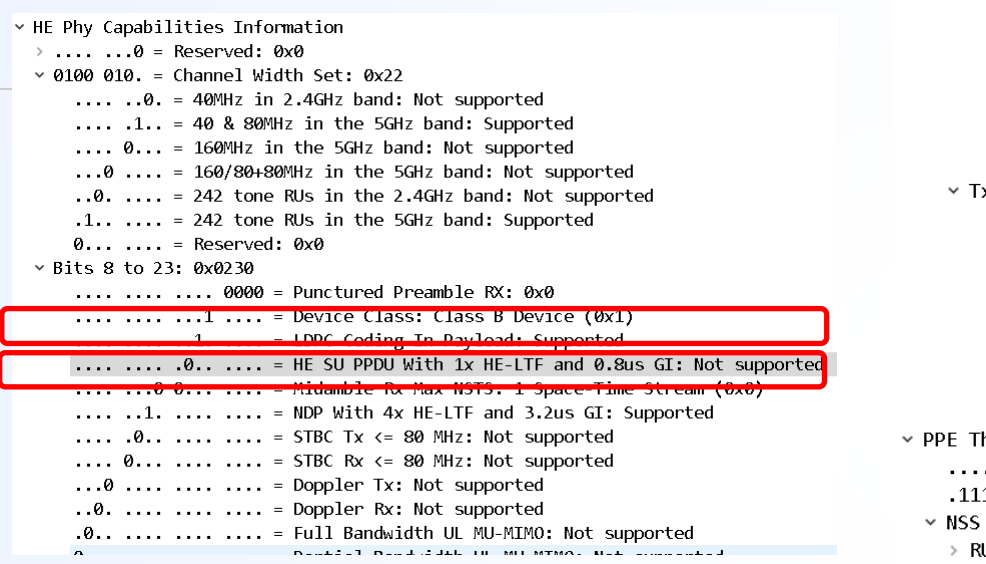

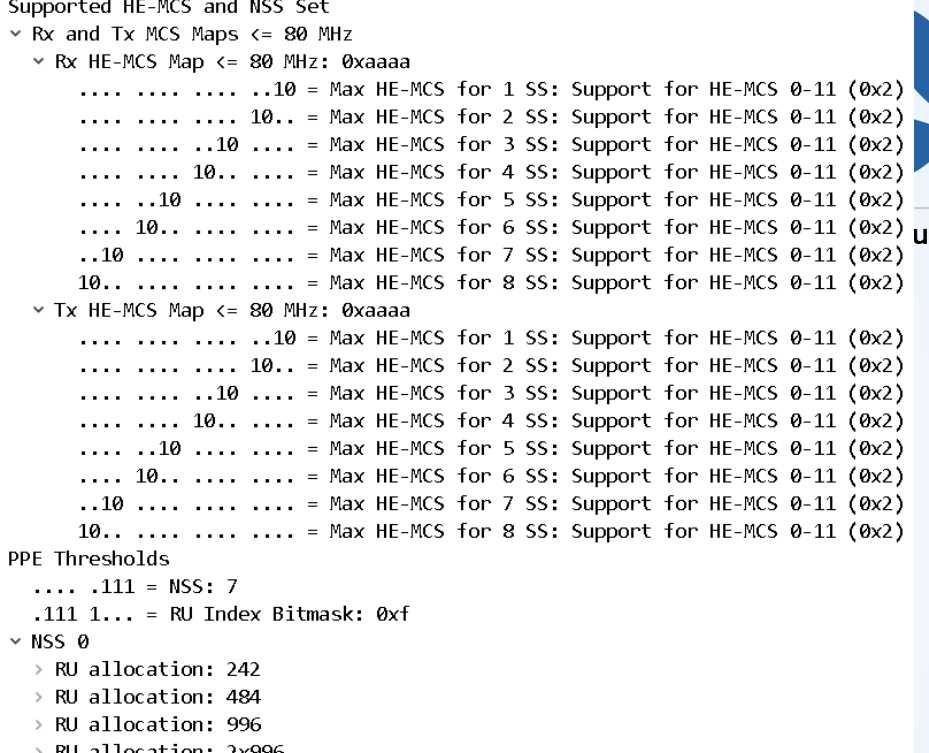

#### AP support 0.8μs/1.6μs Guard Interval, 8 Spatial Streams, HE MCS 0-11 and RU tone 242,484,996.

### **#8-#14 Plaintext Data such as DHCP, ICMP**

> Frame 8: 398 bytes on wire (3184 bits), 398 bytes captured (3184 bits) o Radiotan Header v0. Length 32 > 802.11 radio information  $\times$  IEEE 802.11 OoS Data, Flags:  $0, \ldots, T$ Type/Subtype: OoS Data (0x0028) v Erame Control Eield: 0x8881  $\ldots$   $00 =$  $\ldots$  10.. = Type: Data frame (2)  $1000... =$  Subtype: 8  $\times$  Flags: 0x81 .... ..01 = DS status: Frame from STA to DS via an AP (To DS: 1 Fr .... .0.. = More Fragments: This is the last fragment .... 0... = Retry: Frame is not being retransmitted  $\ldots 0$   $\ldots$  = PWR MGT: STA will stav up  $\ldots \emptyset$ ,  $\ldots$  = More Data: No data buffered .0. .... = Protected flag: Data is not protected  $1... ... = +$ HTC/Order flag: Strictly ordered .000 0000 0010 1100 = Duration: 44 microseconds Receiver address: ASUSTekC c4:f5:c4 (f0:2f:74:c4:f5:c4) Transmitter address: 06:0f:5b:dd:20:fa (06:0f:5b:dd:20:fa) Destination address: Broadcast (ff:ff:ff:ff:ff:ff) Source address: 06:0f:5b:dd:20:fa (06:0f:5b:dd:20:fa) BSS Id: ASUSTekC c4:f5:c4 (f0:2f:74:c4:f5:c4) STA address: 06:0f:5b:dd:20:fa (06:0f:5b:dd:20:fa)  $\ldots$   $\ldots$   $\ldots$  0000 = Fragment number: 0 0000 0000 0001 .... = Sequence number: 1 Dos Control: 0x2116 v HT Control (+HTC): 0x0000b20f .... .... .... .... .... .... .... .... 1 = VHT: True .... .... .... .... .... .... .... ..1. = HE: True v Aggregate Control: 0x2c83 Control ID: 3: Buffer status rep > Buffer Status Report: 0x000002c8 .... .... .... .... .... .... .... 1000 =  $\approx 0x8$  $\ldots$  .... .... .... .... .... ... 00 .... = Delta .... .... .... .... .... .... 11.. .... = ACI High:  $\mathbf{v}_{n}$ > Logical-Link Control > Internet Protocol Version 4, Src: 0.0.0.0, Dst: 255.255.255.255 > User Datagram Protocol, Src Port: 68, Dst Port: 67

#### > Dynamic Host Configuration Protocol (Discover)

Frame type\_subtype: Data Subtype 8

**#sf21veu**

Data frames uses common IEEE802.11 mac frame format including HT Control information header that have HE (IEEE802.11ax) flag is True

#### HT Control (+HTC) header

HE: True (IEEE802.11ax)

#### Aggregate Control Header

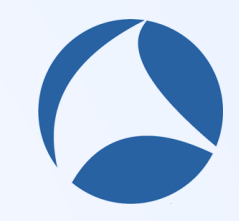

### **Unfortunately some Radiotap Header and RF information do not export correctly (for now)**

 $18:14...$ 

18:14.

1 ІРЛСМР Fortinet:B0:6A9A 06:0F:5B:DD:... v Radiotap Header v0, Length 32 Header revision: 0 Header pad: 0 Header length: 32 > Present flags MAC timestamp: 1622020459456883 Flags: 0x00 Data Rate: 49.0 Mb/s Channel frequency: 5320 [A 64] > Channel flags: 0x0140, Orthogonal Antenna signal: -46 dBm Antenna noise: -92 dBm Channel number: 64 Channel frequency: 5320 Channel flags: 0x00000140, Orthou  $\sim$  802.11 radio information PHY type: 802.11a (OFDM) (5) Turbo type: Non-turbo (0) Data rate: 49.0 Mb/s Channel: 64 Frequency: 5320MHz Signal strength (dBm): -46 dBm Noise level (dBm): -92 dBm Signal/noise ratio (dB): 46 dB TSF timestamp: 1622020459456883

∨ [Duration: 44us]

**1.** 7 10. N/A N/A ASUSTekC:... ASUSTekC:.. 2 10... N/A N/A ▲ ログビューア - 1.1.1.1 と 10.0.0.206 間のパケット ファイル(F) 検索(S) フィルタ(R) v Wireless Packet Info Signal level: 98% Signal level in dBm: -36 Noise level in dRm: -95 Rate: 1201.0 Mbps Rate type: 802.11ax (OFDM) Band: 5 GHz Channel: 64 - 5320 MHz Streame: 0x2 (2) Guard Interval: 0.8 u.s. Channel width: 0x2 (2) - 80 MHz 年月日: 26-5-2021 絶対時間: 18:14:19.483030 デルタ時間: 0,000009 フレームのサイズ: 118 バイト フレーム番号: 2  $-80211$ Frame Control: 0x0288 (648) Duration: 0x002C (44) Destination Address: 06:0F:5B:DD:20:FA BSS ID: E0:2E:74:C4:E5:C4 Source Address: 00:09:0F:B0:6A:9A Fragment Number: 0x0000 (0) Sequence Number: 0x01B6 (438) QoS Control: 0x0000 (0) -Logical-Link Control (LLC): Command: Unnumbere DSAP: SNAP (0xAA) IG Bit: Individual DSAP: SNAP (0xAA) **CR Bit: Command** Control field: Command: UI Unnumbered frame -Command: UI (0) Frame type: Unnumbered frame (3) Organization Code: Encapsulated Ethernet (0x1  $-$  Type: IP  $(0 \times 0800)$ -Ipv4: Src = 1.1.1.1, Dest = 10.0.0.206, Next Protocol > - Iomp: Echo Reply Message, From 1.1.1.1 To 10.0.0.

-36 1201 (HE MCS 11, SS 2, CW 80) -36 1201 (HE MCS 11, SS 2, CW 80) **Example Echo Reply Message, From 1.1.1.1 To 10.0.0.206**<br>**Hemp: Echo Reply Message, From 1.1.1.1 To 10.0.0.206** 

Harris) work for Wireshark-side<sub>34</sub> CommView does not export all fields in pcapng correctly, PHY Type, MCS, number of Spatial Streams, Channel bandwidth and some fields are omitted, PHY type, Data rate fields are not dissected correctly ( for now ) and Richard-san (Richard Sharpe) and Guy-san (Guy

### **#15 Disassociate from STA**

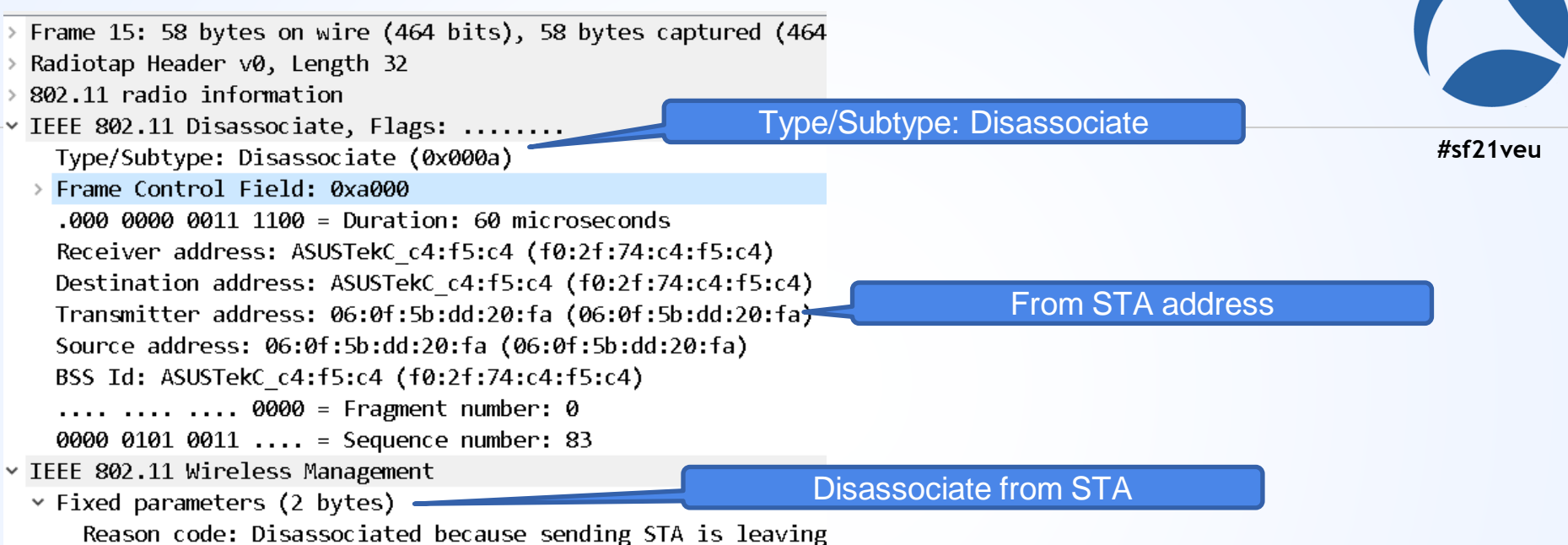

Last frame is common in Wi-Fi, STA says goodbye to AP using disassociate frame. And AP delete association and authentication state and disconnect datalink. Done.

## **Appendix Ping/iperf3 to wired PC with WPA2**

wififi

- AP

◉ SSID:wifi6

ASUSTekC:C4:F5:C4

● Passphrase: Wireshark

116 (116-120@40, 116-128@80)

- ◉ BSSID:F02F74C4F5C0
- ◉ STA iPad:060F5BDD20FA
- ◉ Channel 128MHz
- (1)Connect iPad to AP
- (2)Ping to a wired PC
- (3)Use iperf3 to measure throughput

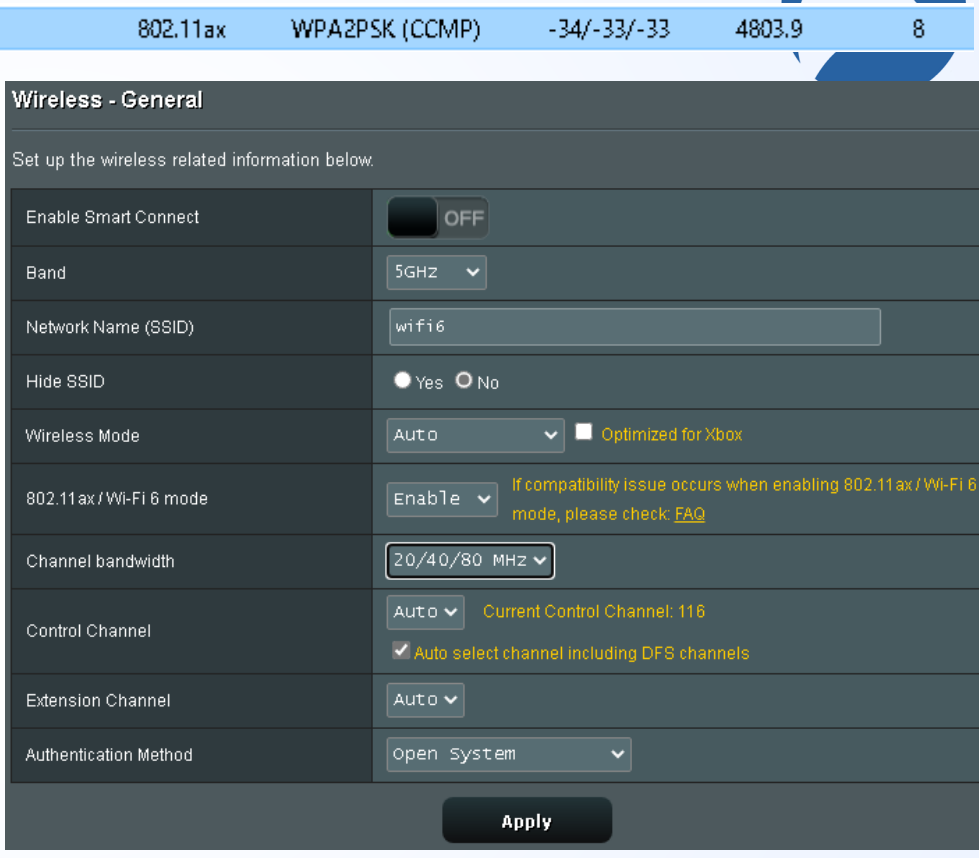

## **Appendix Ping/iperf3 to wired PC with WPA2**

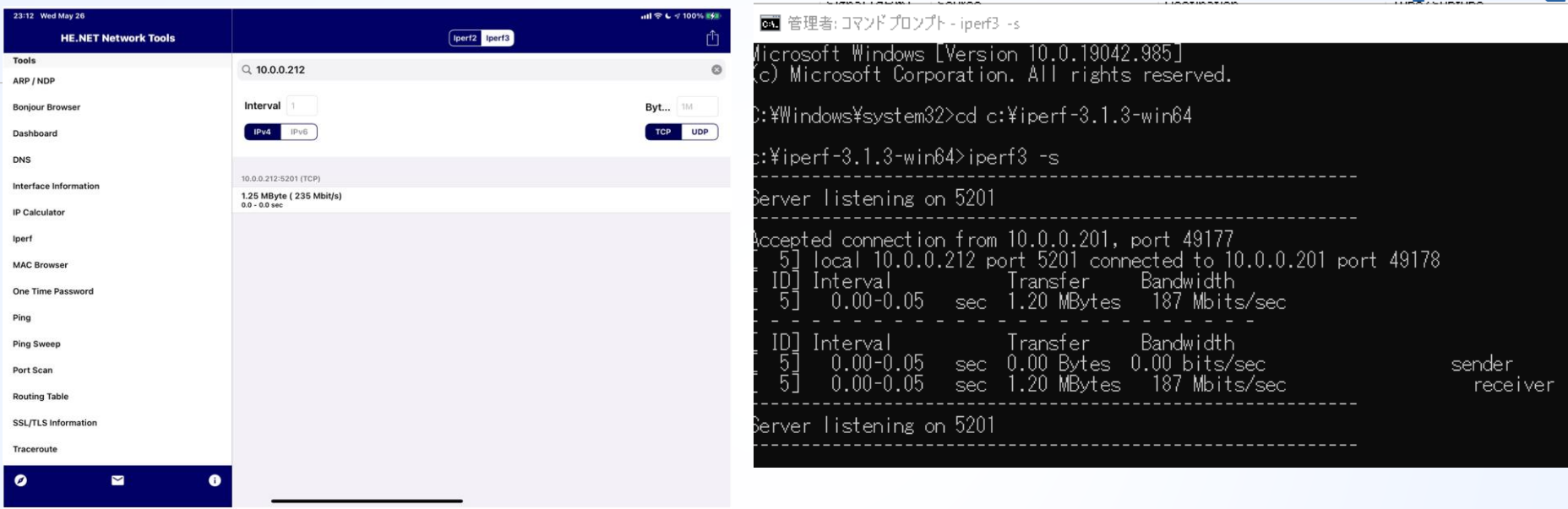

#### Actual throughput is about 200Mbps

### **Appendix Ping/iperf3 to wired PC with WPA2**

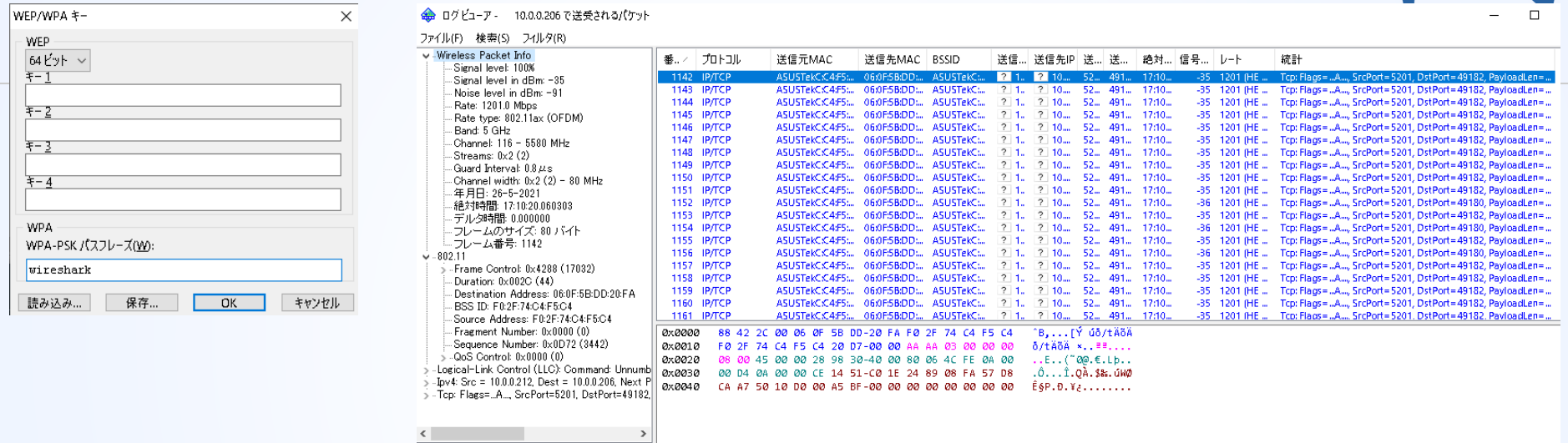

CommView can decrypt WPA2-PSK, so we can see plain iperf frame if we capture complete 4 set of EAPOL handshake and enter WPA-PSK passphrase in WEP/WPA key settings. Export pcapng file is plain text IEEE802.11 trace file.

### **Its just an entrance of dissecting WiFi6!!**

We dissected a simple Wi-Fi 6 connection setup process, You may think packet dissection is not changed a lot from legacy trace, yes we use the same IEEE802.11 standards, and you may find there are many new headers and fields specified for IEEE802.11ax.

WiFi6/6E is new protocols so capture tools and software is now developing and off course Wireshark dissector will be updated. This is just an entrance of dissecting. USE WIRESHARK to troubleshoot and debug Wi-Fi 6!!

**#sf21veu**

# **#sf21veu** USE WIRESHARK Thank you for watching !!

Please **complete the SharkFest Europe app-based survey** 

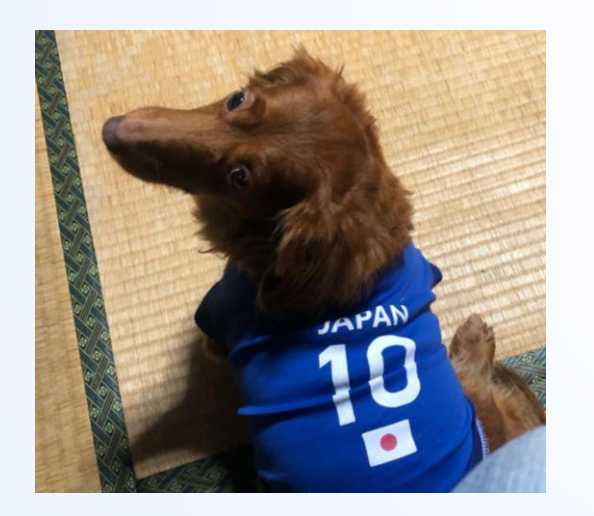

### Supplemental file

http://www.ikeriri.ne.jp/sharkfest

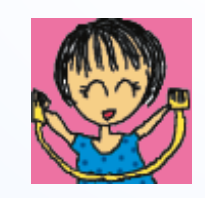

ikeriri network service http://www.ikeriri.ne.jp